# Inhoud

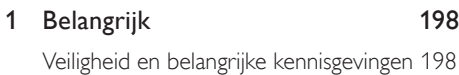

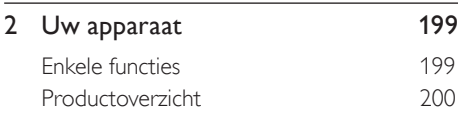

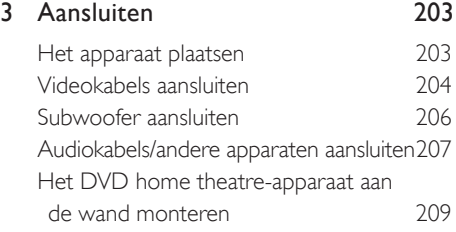

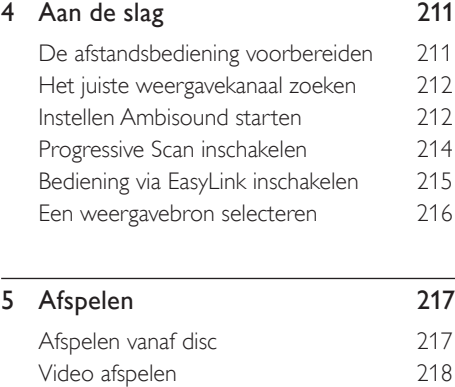

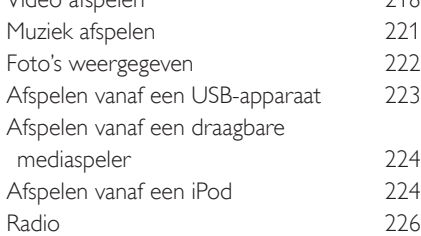

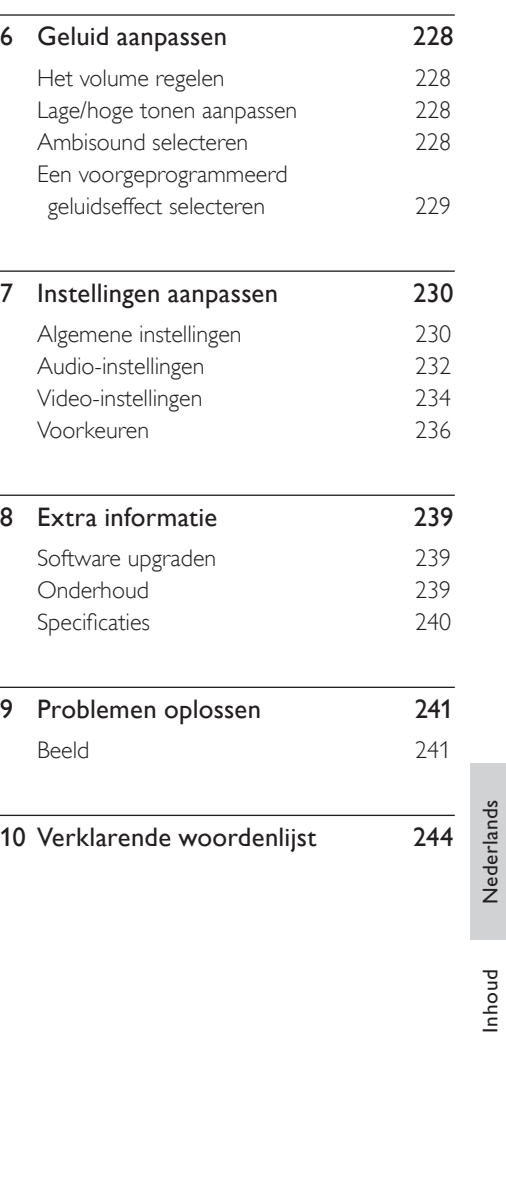

Nederlands

# 1 Belangrijk

### Veiligheid en belangrijke kennisgevingen

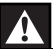

### Waarschuwing!

#### Risico van brand of een elektrische schok!

- Zorg ervoor dat de lucht goed door de ventilatiegaten van het apparaat kan circuleren. Aan alle kanten van het apparaat moet minstens 5 - 10 cm ruimte vrij blijven.
- Stel het apparaat nooit bloot aan direct zonlicht, open vuur of warmte.
- Plaats dit apparaat nooit op andere elektrische apparatuur.
- Blijf bij onweer bij het apparaat uit de buurt. •
- Verwijder de behuizing van het apparaat nooit. Laat eventueel onderhoud uitsluitend door erkend onderhoudspersoneel uitvoeren.
- Houd het apparaat uit de buurt van water, vocht en vloeistofhoudende voorwerpen.

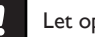

### Let op!

- Verwijder de batterijen als ze leeg zijn of als de afstandsbediening lange tijd niet wordt gebruikt.
- Plaats geen oude en nieuwe of verschillende typen batterijen in het apparaat.
- Batterijen bevatten chemische stoffen en moeten apart van het huisvuil worden ingezameld.
- Zichtbare en onzichtbare laserstraling. Voorkom blootstelling aan straling.
- Zorg ervoor dat het stopcontact altijd binnen bereik is. Als er zich abnormale situaties voordoen, moet u de stroomtoevoer volledig afsluiten (haal de stekker uit het stopcontact).

Dit product voldoet aan de vereisten met betrekking tot radiostoring van de Europese Unie. Dit product voldoet aan de vereisten van de volgende richtlijnen en bepalingen: 2006/95/ EG, 2004/108/EG.

### Recyclingverklaring

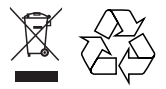

Uw product is vervaardigd van kwalitatief hoogwaardige materialen en onderdelen die gerecycled en opnieuw gebruikt kunnen worden. Als u op uw product een doorgekruiste afvalcontainer op wieltjes ziet, betekent dit dat het product valt onder de EUrichtlijn 2002/96/EG.

Win inlichtingen in over de manier waarop elektrische en elektronische producten in uw regio gescheiden worden ingezameld. Neem bij de verwijdering van oude producten de lokale wetgeving in acht en plaats deze producten niet bij het gewone huishoudelijke afval. Als u oude producten correct verwijdert, voorkomt u negatieve gevolgen voor het milieu en de volksgezondheid.

### Copyright

Be responsible Respect copyrights

Dit product is voorzien van een kopieerbeveiliging die onder bepaalde Amerikaanse octrooien en andere intellectuele eigendomsrechten van Macrovision Corporation en andere rechtmatige eigenaren valt. Het gebruik van deze technologie voor kopieerbeveiliging moet worden goedgekeurd door Macrovision Corporation en is alleen bedoeld voor thuisgebruik en ander beperkt gebruik, tenzij door Macrovision Corporation toestemming voor ander gebruik is verleend. Het is verboden het apparaat te decompileren of te demonteren.

# Uw apparaat

Gefeliciteerd met uw aankoop en welkom bij Philips! Als u volledig wilt profiteren van de ondersteuning die Philips biedt, kunt u uw product registreren op www.philips.com/ welcome.

Het alles-in-één SoundBar DVD home theatre is ontworpen als perfecte aanvulling op uw inrichting. Geniet van het SoundBar DVD home theatre met het nieuwste Ambisound Surround-geluid en de beste beeldkwaliteit zonder dat u meerdere luidsprekers een plekje hoeft te geven.

### Enkele functies

### Video Upscaling tot 1080p

U kunt uw DVD's nu bekijken met de hoogst mogelijke beeldkwaliteit voor uw HDTV. Met dit DVD home theatre kunt u video afspelen in High Definition met een resolutie van maximaal 1080p. Film kijken was nog nooit zo geweldig. Dankzij het zeer gedetailleerde beeld en de verbeterde scherpte, zijn de beelden nauwelijks nog van echt te onderscheiden.

### EasyLink

EasyLink maakt gebruik van het HDMI CECprotocol (Consumer Electronics Control) volgens de industrienorm om functionaliteit tussen alle HDMI CEC-apparaten te delen. Hiermee kunt u de aangesloten apparaten elkaar laten bedienen met één enkele afstandsbediening.

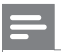

#### Opmerking

• Philips kan niet garanderen dat dit apparaat 100% compatibel is met alle HDMI CEC-apparaten.

### Ambisound

De Ambisound-technologie van Philips reproduceert meerkanaals Surround-geluid met minder luidsprekers voor een prachtige Surround-geluidsweergave zonder problemen met het instellen van een uitgebreid luidsprekersysteem.

### USB Direct en MP3 Link

Sluit uw USB-apparaat aan op de USBaansluiting om uw MP3/WMA/JPEG/DivXbestanden weer te geven of af te spelen; of sluit uw draagbare mediaspeler aan op de MP3 LINK-aansluiting om te genieten van muziek met een superieure geluidskwaliteit.

### De audio-uitvoer synchroniseren met het beeld

Met dit DVD home theatre kunt u de audiouitvoer vertragen als de videosignalen die direct naar de TV gaan langzamer zijn dan de audioweergave.

### Regiocodes

DVD-films worden doorgaans niet op hetzelfde moment in alle regio's ter wereld uitgebracht. Vandaar dat op alle DVD-spelers een speciale regiocode is ingesteld.

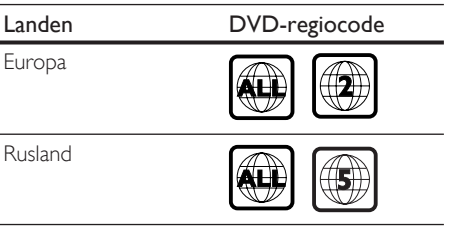

Nederlands Nederlands

Jw apparaat Uw apparaat

### Productoverzicht

### Afstandsbediening

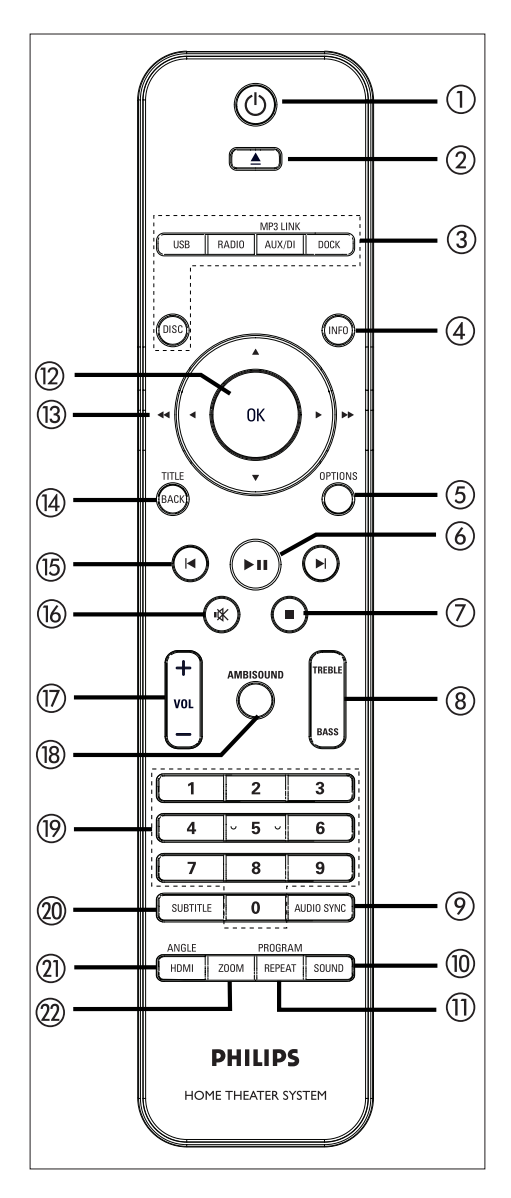

### $(1)$   $(1)$

- Hiermee schakelt u het apparaat in of schakelt u over naar de stand-bymodus.
- Houd deze knop ingedrukt om het apparaat en alle HDMI CEC-TV's/ apparaten uit te schakelen (alleen voor bediening via EasyLink).
- $(2)$   $\triangle$  (Openen/sluiten)
	- Hiermee opent of sluit u de disclade.

### (3) Bronknoppen

- DISC: hiermee schakelt u over naar de DISC-modus. In de discmodus kunt u met deze knop het discmenu openen en sluiten.
- USB: hiermee schakelt u over naar de USB-modus.
- RADIO: hiermee schakelt u over naar de FM-band
- AUX/DI/MP3 LINK: hiermee schakelt u over naar AUX SCART, AUX1 INPUT, AUX2 INPUT, AUX3 INPUT, OPTICAL INPUT, DIGITAL INPUT of MP3 LINK, afhankelijk van de aansluiting waarop u het externe apparaat hebt aangesloten.
- DOCK: hiermee schakelt u over naar de iPod die is aangesloten op het basisstation. •
- (4) INFO
	- Hiermee geeft u de huidige status of discinformatie weer.
	- Hiermee geeft u fotobestanden per 12 foto's als miniatuurafbeeldingen weer.

### (5) OPTIONS

- Hiermee opent of sluit u het optiemenu (in dit menu kunt u diverse instellingen opgeven).
- $6$   $\blacktriangleright$ II (Afspelen/onderbreken)
	- Hiermee start of onderbreekt u het afspelen van een disc.
	- RADIO: hiermee worden radiostations automatisch geïnstalleerd (alleen beschikbaar wanneer u het apparaat de eerste keer instelt).

### $(7)$  (Stoppen)

- Hiermee stopt u het afspelen van de disc.
- RADIO: hiermee wist u het huidige voorkeurstation.

### h TREBLE/BASS

• Hiermee schakelt u over naar de modus voor hoge of lage tonen. Druk vervolgens op VOL +- om het niveau in te stellen.

### **9 AUDIO SYNC**

- Hiermee selecteert u een audiotaal of kanaal.
- Houd deze knop ingedrukt om de instellingen voor audiosynchronisatie te openen. Druk vervolgens op VOL + om de vertragingstijd voor audio in te stellen.
- RADIO: hiermee schakelt u tussen FMstereo en -mono.

### (10) SOUND

• Hiermee selecteert u een voorgeprogrammeerd geluidseffect.

### (11) REPEAT/PROGRAM

- Hiermee selecteert u de gewenste modus voor herhalen of op willekeurige volgorde afspelen; of schakelt u de modus voor herhalen of op willekeurige volgorde afspelen uit.
- RADIO: druk op deze knop om het handmatig instellen van voorkeurstations te starten.
- RADIO: houd deze knop ingedrukt om het automatisch instellen van voorkeurstations te starten.

### $(12)$  OK

• Hiermee bevestigt u een invoer of selectie.

### $\overline{(3)}$  Cursorknoppen ( $\blacktriangle \blacktriangledown \blacktriangle \blacktriangleright$ )

- Hiermee navigeert u door het schermmenu.
- Druk op de pijl naar links of rechts om snel achteruit of vooruit te zoeken. •
- RADIO: druk op de pijl omhoog of

omlaag om op een hogere of lagere radiofrequentie af te stemmen.

• RADIO: druk op de pijl naar links of rechts om het automatisch zoeken te starten.

### (14) BACK/TITLE

- Hiermee keert u terug naar het vorige schermmenu.
- Bij DVD's opent u met deze knop het titelmenu.
- Bij VCD versie 2.0 of SVCD keert u, als PBC is ingeschakeld, met deze knop tijdens het afspelen terug naar het menu.
- **(15) I</ ▶ (Vorige/volgende)** 
	- Hiermee gaat u naar de vorige of volgende titel of track of het vorige of volgende hoofdstuk.
	- RADIO: hiermee selecteert u een voorkeurstation.
- $\mathbb{R}$  (Dempen)
	- Hiermee schakelt u het geluid uit of in.
- $\pi$  vol  $+-$ 
	- Hiermee past u het geluidsniveau aan.

### (18) AMBISOUND

• Hiermee selecteert u verschillende opties voor Surround-geluid: automatisch, meerkanaals of stereo.

### (19) Numerieke knoppen

• Hiermee voert u een voorkeurnummer of een item in om af te spelen.

### **20 SUBTITLE**

• Hiermee selecteert u DVD- of DivXondertitelingstaal.

### (21) HDMI/ANGLE

- Hiermee selecteert u een instelling voor de videoresolutie voor HDMI-uitvoer.
- Houd deze knop ingedrukt om een andere camerahoek van een DVD-film te selecteren.

### $(22)$  ZOOM

• Hiermee zoomt u in of uit op het beeld op TV.

Uw apparaat

Uw apparaat

### Het apparaat

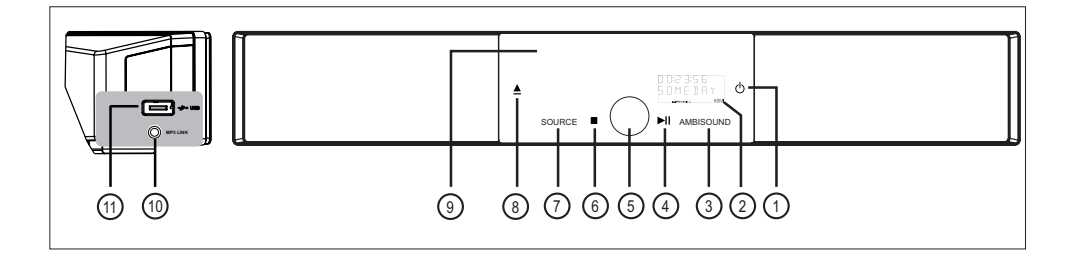

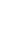

#### Opmerking

U gebruikt de bedieningsknoppen van dit DVD • home theatre-apparaat (SoundBar) via het aanraakscherm. De displays worden gedimd als het apparaat één seconde niet actief is.

### $\sigma$   $\sigma$

- Hiermee schakelt u het apparaat in of schakelt u over naar de stand-bymodus.
- Houd deze knop ingedrukt om het apparaat in te schakelen vanuit een energiebesparende stand-bymodus.

### (2) Display

### (3) AMBISOUND

• Hiermee selecteert u verschillende opties voor Surround-geluid: automatisch, meerkanaals of stereo.

### $\overline{a}$   $\overline{u}$  (Afspelen/onderbreken)

- Hiermee start of onderbreekt u het afspelen van een disc.
- RADIO: hiermee worden radiostations automatisch geïnstalleerd (alleen beschikbaar wanneer u het apparaat de eerste keer instelt).
- (5) Volumeregeling
	- Hiermee past u het geluidsniveau aan.
- $6$  (Stoppen)
	- Hiermee stopt u het afspelen van de disc.
	- RADIO: hiermee wist u het huidige voorkeurstation.

### (7) SOURCE

- Hiermee selecteert u media voor het afspelen: DISC, USB, DOCK, RADIO FM, OPTICAL INPUT, DIGITAL INPUT, AUX SCART, AUX1 INPUT, AUX2 INPUT, AUX3 INPUT of MP3 LINK.
- $\circled{8}$   $\triangle$  (Openen/sluiten)
	- Hiermee opent of sluit u de disclade.
- (9) Disclade

### Linkerkant

### (10) MP3 LINK-aansluiting

- Hier kunt u een draagbare audiospeler aansluiten.
- (11) USB-aansluiting
	- Hier kunt u een USB-stick, USBgeheugenkaartlezer of digitale camera aansluiten.

### Tips

• Raadpleeg 'Instellingen aanpassen' - [ Algemene setup ] > [ Dim display ] als u de helderheid van het aanraakscherm wilt wijzigen

# 3 Aansluiten

In dit hoofdstuk worden de basisaansluitingen beschreven die nodig zijn voor het gebruik van het DVD home theatre-apparaat.

#### Basisaansluitingen:

- Het apparaat plaatsen •
- Videokabels aansluiten •
- Subwoofer aansluiten •

### Optionele aansluitingen:

- Audiokabels/andere apparaten aansluiten
	- Audio van een TV aansluiten
	- Audio van een kabeldoos/recorder/ gameconsole aansluiten
	- Een draagbare mediaspeler aansluiten •
	- Een USB-apparaat aansluiten •
	- Een iPod-basisstation aansluiten •
- Het DVD home theatre-apparaat aan de wand monteren •

### Opmerking

- Kijk op het typeplaatje aan de achter- of onderkant van het apparaat voor het identificatienummer en de voedingsspanning.
- Controleer altijd of de stekkers van alle apparaten uit het stopcontact zijn verwijderd voordat u apparaten aansluit of aansluitingen verandert.

### Het apparaat plaatsen

- U bereikt het beste resultaat als u het apparaat op een tafel plaatst of aan de wand bevestigt (zie hoofdstuk 'Het DVD home theatre-apparaat aan de wand monteren'). •
- Plaats het apparaat nooit in een afgesloten kast. •
- Plaats het apparaat in de buurt van een stopcontact en op een plaats waar u gemakkelijk bij de stekker kunt. •

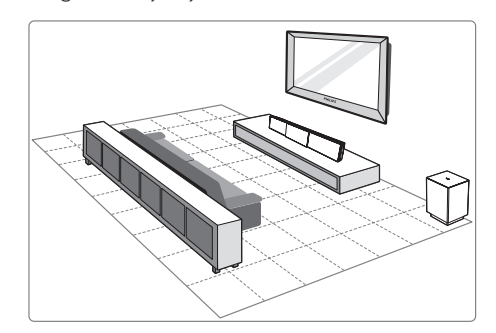

- 1 Plaats het DVD home theatre-apparaat dichtbij de TV.
	- Plaats het apparaat op oorhoogte.
- 2 Plaats het DVD home theatre evenwijdig aan de luisteromgeving.

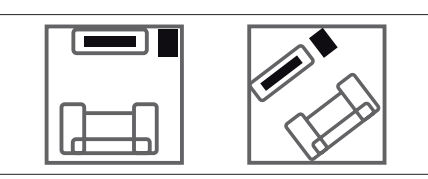

3 Plaats de subwoofer in de hoek van de kamer of minstens een meter van de TV vandaan.

#### Opmerking

Bij uw plaatselijke Philips-leverancier kunt u een • aparte tafelstandaard kopen voor zowel uw plasma/ LCD-TV van Philips en het DVD home theatreapparaat.

Aansluiten Aansluiten

### Videokabels aansluiten

In deze paragraaf wordt beschreven hoe u het DVD home theatre-apparaat op uw TV moet aansluiten om een disc te kunnen afspelen.

Selecteer de beste videoaansluiting voor uw TV.

- Optie 1: Aansluiten op een HDMIaansluiting (voor een TV die HDMI, DVI of HDCP ondersteunt). •
- Optie 2: Aansluiten op een scart-aansluiting (voor een standaard-TV).
- Optie3: Aansluiten op een Component Video-aansluiting (voor een standaard-TV of een TV met Progressive Scan).

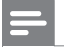

Opmerking

U dient het apparaat rechtstreeks aan te sluiten op • een TV.

### Voordat u het apparaat aansluit

Trek de vergrendeling omhoog om de achterklep te verwijderen.

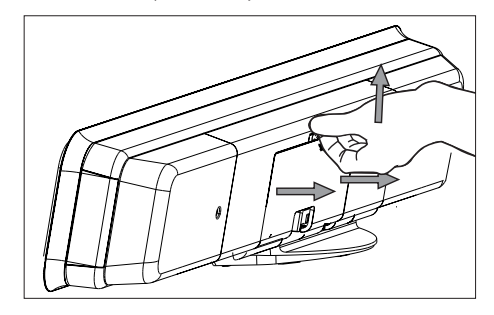

 $2$  Sluit de kabels aan op de overeenkomstige aansluitingen en laat de kabels naar het CABLE OUT-punt lopen.

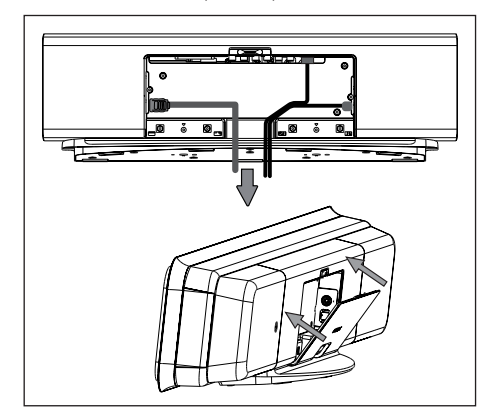

 $3$  Sluit de achterklep als u klaar bent.

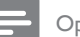

#### Opmerking

Alle kabels moeten netjes in het achterpaneel zitten, • zodat u de achterklep kunt sluiten.

Optie 1: Aansluiten op een HDMIaansluiting

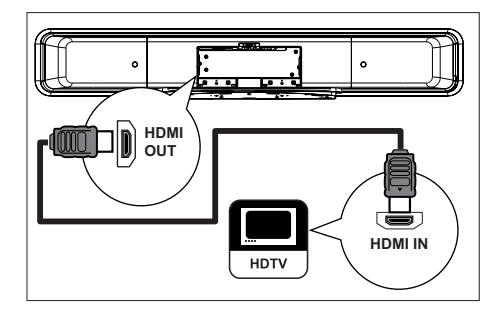

**1** Sluit een HDMI-kabel (meegeleverd) aan op de HDMI OUT-aansluiting van het apparaat en de HDMI IN-aansluiting van uw TV.

### Opmerking

• De HDMI-aansluiting is alleen compatibel met HDMI-TV's en DVI-TV's.

### Tips

- Raadpleeg hoofdstuk 'Instellingen aanpassen' > [ Video-inst. ] > [ Geavanceerde beeldinstellingen ] voor meer informatie over het optimaliseren van de video-uitvoer.
- Dit apparaat is HDMI CEC-compatibel. Hierdoor kunt u de aangesloten TV's/apparaten elkaar laten bedienen via HDMI. Raadpleeg 'Bediening via EasyLink inschakelen' voor meer informatie.
- Gebruik een HDMI/DVI-adapter als uw TV slechts één DVI-aansluiting heeft. Er is een extra audioaansluiting nodig om deze aansluiting te voltooien.
- Als u het geluid van uw TV via het DVD home theatre-apparaat wilt weergeven, sluit u een audiokabel aan op de audio-ingang van het apparaat en op de audio-uitgang van uw TV.
- Dit type aansluiting geeft de beste beeldkwaliteit.

### Optie 2: Aansluiten op een scartaansluiting

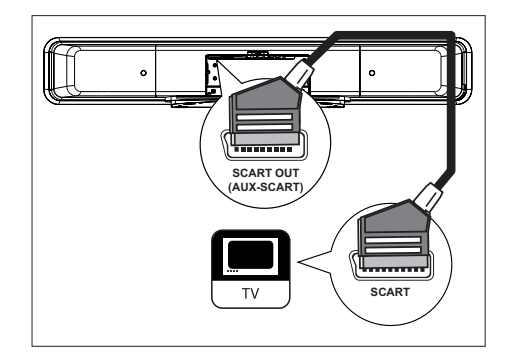

1 Sluit een scart-kabel (meegeleverd) aan op de SCART OUT (AUX-SCART) aansluiting van het apparaat en op de scart-ingang van uw TV.

### Tips

- Als u via uw TV naar audio-uitvoer wilt luisteren, druk dan herhaaldelijk op AUX/DI/MP3 LINK totdat 'AUX SCART' wordt weergegeven op het display.
- Dit type aansluiting geeft een goede beeldkwaliteit.

Optie 3: Aansluiten op een Component Video-aansluiting

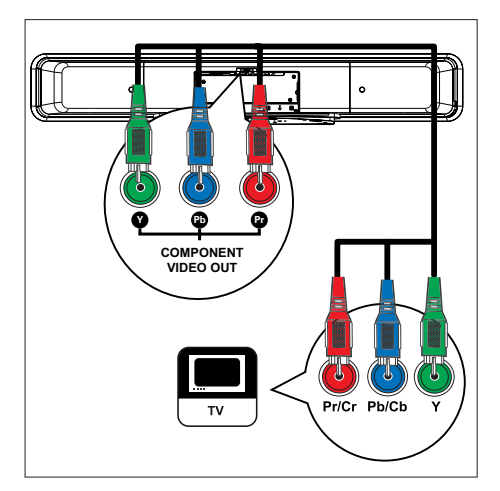

### Opmerking

- Er is een scart-aansluiting vereist voor de eerste keer instellen om de instelling voor de video-uitgang van het apparaat te wijzigen van RGB in YUV. Zie hoofdstuk 'Instellingen aanpassen' - [ Video-inst. ] > [ Component Video ] voor meer informatie.
- 1 Sluit de Component Video-kabels (niet meegeleverd) aan op de Y PB PRaansluitingen van het apparaat en op de Component Video-ingangen van uw TV. Als u een TV hebt met Progressive Scan, kunt u de modus Progressive Scan inschakelen (zie hoofdstuk 'Progressive Scan inschakelen' voor meer informatie).

### Tips

- De Component Video-ingang van uw TV kan worden aangeduid met Y Pb/Cb Pr/Cr of YUV.
- Dit type aansluiting geeft een goede beeldkwaliteit.

### Subwoofer aansluiten

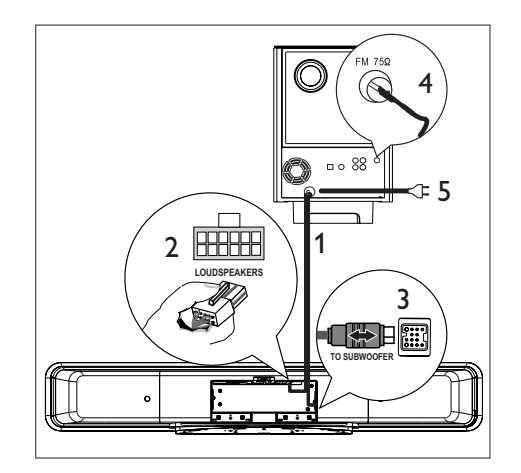

- Wikkel de TO MAIN UNITverbindingskabel van de subwoofer af.
- $2$  Sluit het witte uiteinde van de verbindingskabel aan op de LOUDSPEAKERS-aansluiting van het apparaat.
- $3$  Sluit het grijze uiteinde van de verbindingskabel aan op de TO SUBWOOFER-aansluiting van het apparaat.
- Sluit de FM-antenne (meegeleverd) aan op de **FM75Ω-**aansluiting van de subwoofer (bij sommige modellen is de antenne al aangesloten). Trek de FM-antenne uit en maak de uiteinden vast aan de muur.
- $5$  Sluit het netsnoer aan wanneer u alle vereiste aansluitingen hebt uitgevoerd en u klaar bent om te genieten van het DVD home theatre-apparaat.

### Audiokabels/andere apparaten aansluiten

In deze paragraaf wordt beschreven hoe u het geluid van andere apparaten naar het DVD home theatre-apparaat kunt leiden om te genieten van audio-uitvoer of audioweergave met meerkanaals Surround-geluid.

Audio van een TV aansluiten (ook gebruikt voor bediening via EasyLink)

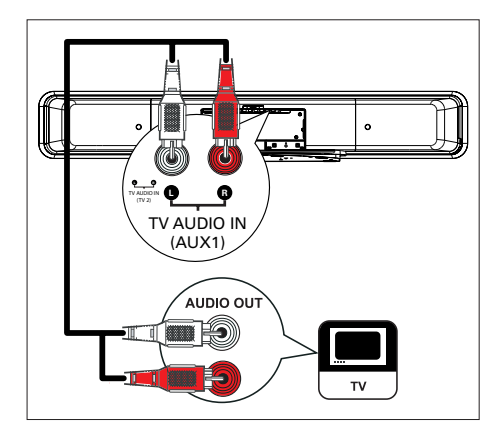

1 Sluit een audiokabel (niet meegeleverd) aan op de TV AUDIO IN (AUX1) aansluitingen van het apparaat en op de AUDIO OUT-aansluitingen van uw TV.

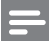

### Opmerking

Als u naar audio-uitvoer wilt luisteren via deze • aansluiting, druk dan herhaaldelijk op AUX/DI/MP3 LINK totdat 'AUX1 INPUT' (AUX1-ingang) wordt weergegeven op het display.

### Audio van een kabeldoos/recorder/ gameconsole aansluiten

U kunt deze apparaten aansluiten op een analoge of digitale aansluiting, afhankelijk van de mogelijkheden van het apparaat.

### Aansluiten op analoge aansluitingen

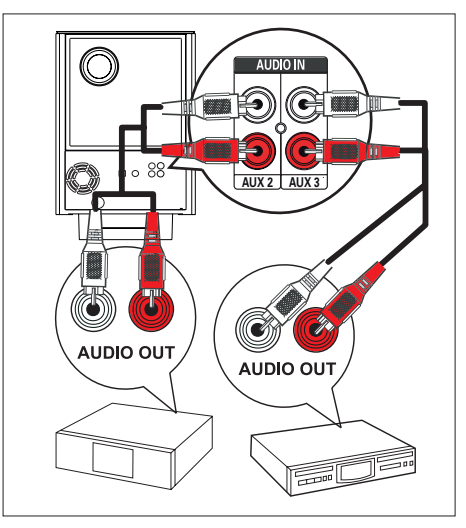

1 Sluit een audiokabel (niet meegeleverd) aan op de AUDIO IN-AUX2- of AUX3 aansluitingen van de subwoofer en op de AUDIO OUT-aansluitingen van het apparaat.

Opmerking

Als u naar audio-uitvoer wilt luisteren via deze • aansluiting, druk dan herhaaldelijk op AUX/DI/MP3 LINK totdat 'AUX2 INPUT' (AUX2-ingang) of 'AUX3 INPUT' (AUX3-ingang) wordt weergegeven op het display.

# Aansluiten Aansluiten

C **COAXIAL DIGITAL IN OPTICAL IN**  $88$  $\epsilon$ O **OPTICAL OUT COAXIAL DIGITAL OUT**

Aansluiten op een digitale/optische aansluiting

1 Sluit een coaxkabel (niet meegeleverd) aan op de DIGITAL IN-COAXIAL-aansluiting van de subwoofer en op de COAXIAL/ DIGITAL OUT-aansluiting van het apparaat.

### Opmerking

Als u naar audio-uitvoer wilt luisteren via deze • aansluiting, druk dan herhaaldelijk op AUX/DI/MP3 LINK totdat 'DIGITAL INPUT' (Digitale ingang) wordt weergegeven op het display.

#### of

1 Sluit een optische kabel (niet meegeleverd) aan op de OPTICAL IN-aansluiting van de subwoofer en op de OPTICAL OUTaansluiting van het apparaat.

### Opmerking

Als u naar audio-uitvoer wilt luisteren via deze • aansluiting, druk dan herhaaldelijk op AUX/DI/MP3 LINK totdat 'OPTICAL INPUT' (Optische ingang) wordt weergegeven op het display.

### Een draagbare mediaspeler aansluiten

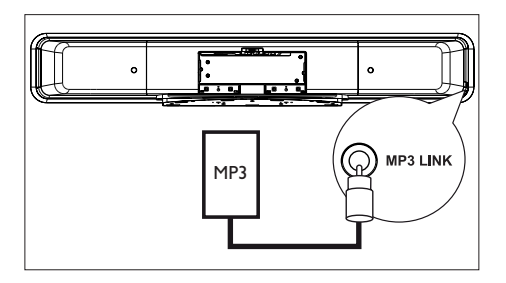

**1** Sluit een stereo-audiokabel van 3.5 mm (meegeleverd) aan op de MP3 LINKaansluiting van het apparaat en de telefoonaansluiting van uw draagbare mediaspeler (bijv. een MP3-speler).

#### Opmerking

Als u naar audio-uitvoer wilt luisteren via deze aansluiting, druk dan herhaaldelijk op AUX/DI/MP3 LINK totdat 'MP3 LINK' wordt weergegeven op het display. •

### Een USB-apparaat aansluiten

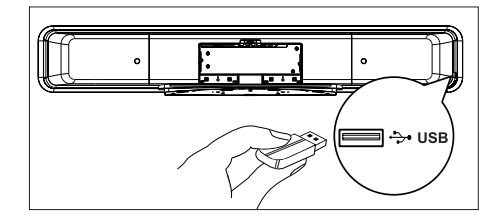

**1** Sluit het USB-apparaat aan op de  $\rightarrow$  USBaansluiting van het apparaat.

### Opmerking

- Met dit DVD home theatre-apparaat kunt u alleen MP3-, WMA/WMV-, DivX (Ultra)- of JPEGbestanden afspelen/weergeven die op dergelijke apparaten zijn opgeslagen.
- Als u naar de audio-uitvoer wilt luisteren via deze aansluiting, druk dan op USB •

Een iPod-basisstation aansluiten

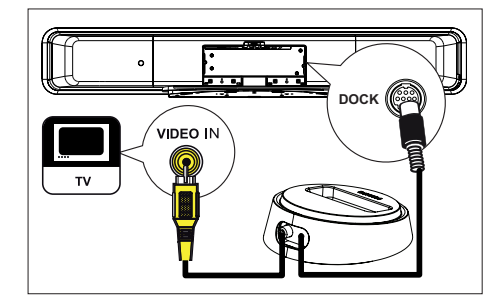

- 1 Sluit het iPod-basisstation aan op de DOCK-aansluiting van het apparaat.
- $2$  Als u video's/foto's van uw iPod wilt bekijken, sluit u de Composite Video-kabel (meegeleverd) aan op het basisstation en op uw TV. Schakel uw TV naar het juiste kanaal.

#### Opmerking

Als u naar de audio-uitvoer wilt luisteren via deze • aansluiting, druk dan op DOCK.

### Het DVD home theatreapparaat aan de wand monteren

### Let op!

U loopt het risico letsel op te lopen en het apparaat • te beschadigen. Laat alleen gekwalificeerd personeel het apparaat bevestigen.

- 1 Controleer of alle kabels op het apparaat zijn aangesloten.
- 2 Verwijder de schroeven en maak de DVD home theatre-standaard los. Sluit vervolgens de achterklep.

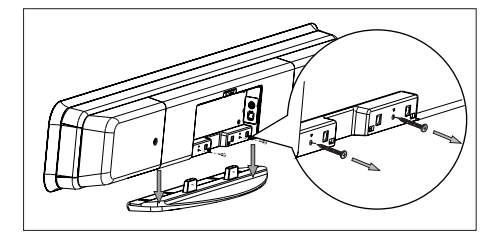

3 Bevestig de meegeleverde uitstulpingen aan de achterkant van het apparaat.

Nederlands Nederlands

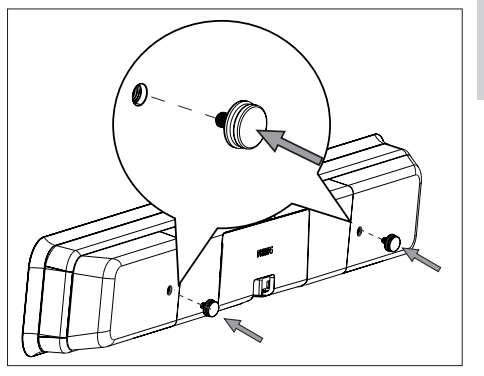

4 Plaats de meegeleverde beugel op de wand, boor de schroefgaten en plaats de rubberen pluggen (niet meegeleverd) in de gaten.

Aansluiten Aansluiten

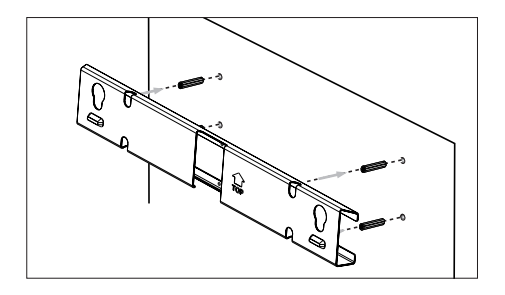

- \* Tips
- Als u het DVD home theatre-apparaat onder uw TV wilt plaatsen, dient u minstens 10 cm ruimte tussen de TV en de beugel te laten.
- 5 Bevestig de beugel met de schroeven (niet meegeleverd) aan de wand.

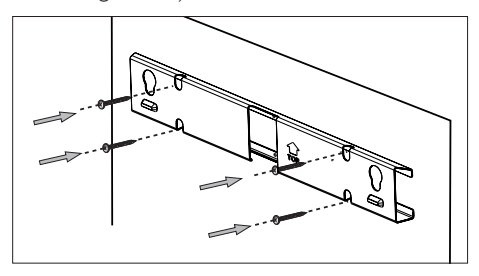

6 Haak het DVD home theatre-apparaat vast aan de gemonteerde beugel. Schuif de uitstulpingen in de daarvoor bestemde gaten van de beugel omlaag, zodat het apparaat niet meer kan bewegen.

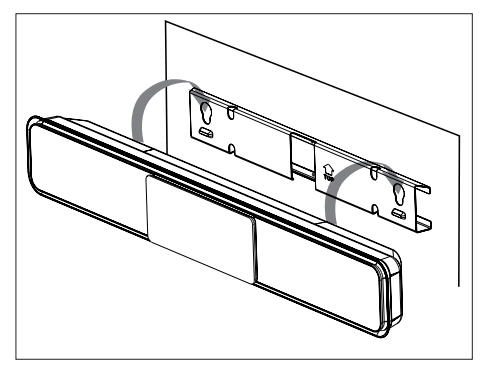

# 4 Aan de slag

### De afstandsbediening voorbereiden

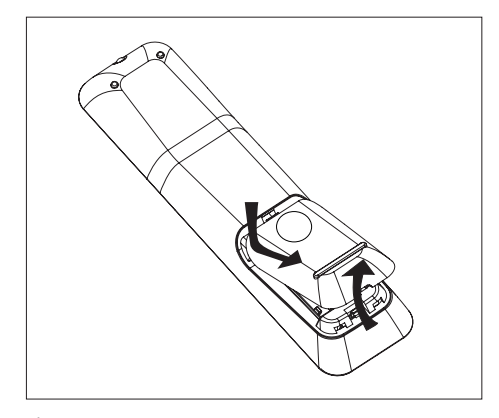

- 1 Druk op het klepje van het batterijcompartiment om het te openen.
- **2** Plaats twee batterijen van het type R03 of AAA. Zorg dat de polen van de batterijen overeenkomen met de markeringen  $(+-)$  in het batterijcompartiment.
- 3 Sluit het klepje.

Opmerking

Verwijder de batterijen als u de afstandsbediening • langere tijd niet gaat gebruiken.

### Een weergavebron bedienen

- 1 Selecteer de bron die u wilt bedienen door op de knop DISC, USB, RADIO of AUX/DI/MP3 LINK of DOCK te drukken.
- 2 Selecteer vervolgens de gewenste functie (bijvoorbeeld  $\blacktriangleleft$ ,  $\blacktriangleright$ ).

### Door het menu navigeren

1 Richt de afstandsbediening rechtstreeks op de infraroodsensor van het apparaat en selecteer de gewenste functie.

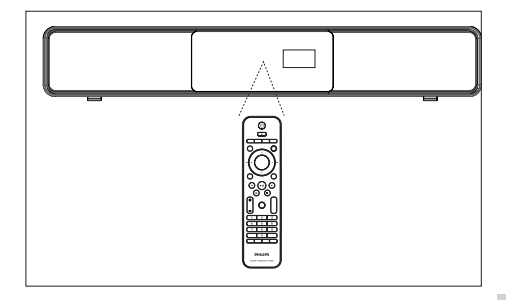

2 Gebruik de volgende knoppen op de afstandsbediening om door de schermmenu's te navigeren.

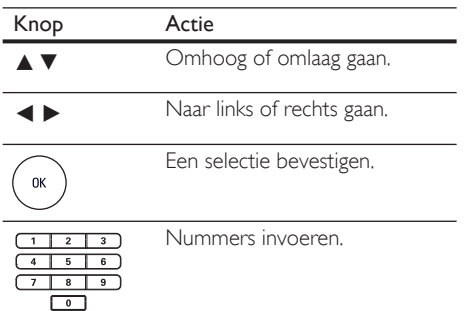

# Nederlands Nederlands

# Aan de slag Aan de slag

### Het juiste weergavekanaal zoeken

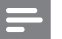

#### Opmerking

- Verwijder voordat u begint het etiket boven op de disclade. •
- Druk op  $\bigcirc$  om het DVD home theatreapparaat in te schakelen.
- 2 Druk op DISC om over te schakelen naar de discmodus.
- **3** Schakel de TV in en zet deze op het juiste video-ingangskanaal.
	- U kunt naar het laagste kanaal van de TV gaan en vervolgens de 'omlaag' knop op de afstandsbediening ingedrukt houden totdat het video-ingangskanaal wordt weergegeven.
	- U kunt herhaaldelijk op de knop  $\bigoplus$  op de afstandsbediening van uw TV drukken. •
	- Dit kanaal bevindt zich meestal tussen het laagste en het hoogste kanaal en kan worden aangeduid met FRONT, A/ V IN, VIDEO enz. •

### Tips

• Raadpleeg de gebruikshandleiding bij uw TV voor informatie over het selecteren van de juiste ingang op uw TV.

### Instellen Ambisound starten

Wanneer u het apparaat voor de eerste keer inschakelt, volgt u de instructies op de TV om het instellen van Ambisound te voltooien voor het best mogelijke Surround Sound-effect.

#### Opmerking

- Controleer, voordat u van start gaat, of u alle vereiste aansluitingen hebt uitgevoerd.
- Voltooi de instelling van Ambisound voor het apparaat voordat u een disc plaatst om af te spelen.
- 1 Druk op DISC om over te schakelen naar de discmodus.
- $2$  Schakel de TV in en zet deze op het juiste video-ingangskanaal.
	- → Het taalmenu wordt weergegeven.

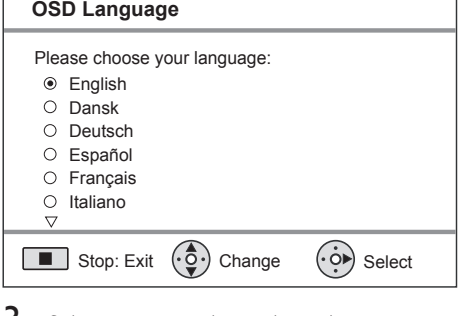

- **3** Selecteer een taal voor het scherm en druk op  $\blacktriangleright$ .
	- Er wordt een welkomstbericht weergegeven.
	- Als u het instellen van Ambisound wilt overslaan, drukt u op om het menu te sluiten.
- **4** Druk op  $\triangleright$  om door te gaan.
	- Er wordt een bericht weergegeven over de plaatsing van het apparaat.

- $5$  Druk op  $\blacktriangleright$  om door te gaan.
	- $\rightarrow$  **Het menu [ Kamerakoestiek ]** wordt weergegeven.

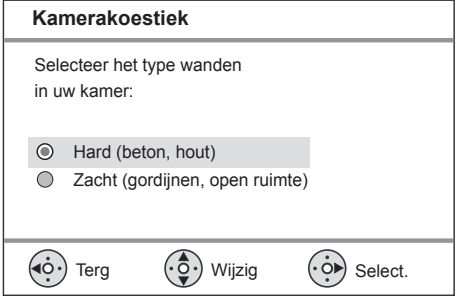

- $6$  Selecteer de omstandigheden in de ruimte en druk op  $\blacktriangleright$ .
	- $\mapsto$  Het menu [ Plaatsing kamer ] wordt weergegeven.

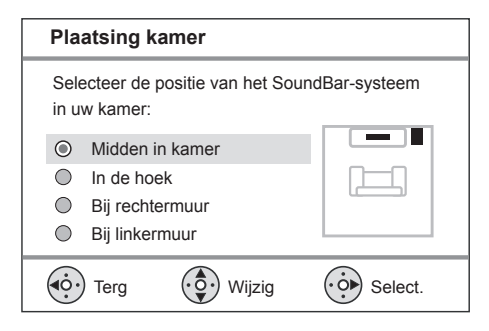

- Selecteer de plaatsing van het DVD home theatre-apparaat (SoundBar) in de kamer en druk op  $\blacktriangleright$ .
	- $\rightarrow$  **Het menu [ Hoogte ]** wordt weergegeven.

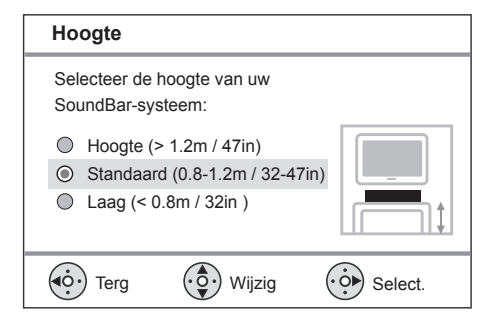

- 8 Selecteer de hoogte waarop het DVD home theatre-apparaat (SoundBar) is geplaatst en druk op  $\blacktriangleright$ .
	- → Het menu [ Luisterpositie ] wordt weergegeven.

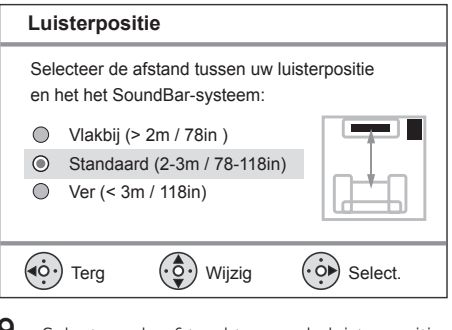

- 9 Selecteer de afstand tussen de luisterpositie en de luidsprekers en druk op  $\blacktriangleright$ .
- $10$  De luidsprekerinstelling is voltooid. Druk op B om het menu te sluiten.

Het DVD home theatre-apparaat is klaar voor gebruik.

### Tips

- Raadpleeg het hoofdstuk 'Instellingen aanpassen'-[ Algemene setup ] > [ OSD-taal ] voor meer informatie over het wijzigen van de taal van de schermmenu's.
- Als u het apparaat met een HDMI-kabel hebt aangesloten op een HDMI CEC-compatibele TV, schakelt het automatisch naar de menutaal die in uw TV is ingesteld.

Nederlands Nederlands

Aan de slag Aan de slag

### Progressive Scan inschakelen

Als u het apparaat aansluit op een TV met een Component Video-aansluiting (zie hoofdstuk 'Videokabels aansluiten - Optie 3: Aansluiten op Component Video-aansluiting' voor meer informatie), dan kunt u de Progressive Scanuitvoer inschakelen als uw TV Progressive Scan ondersteunt.

- $1$  Zet de TV op het juiste weergavekanaal voor dit apparaat.
- 2 Druk op DISC.
- 3 Druk op OPTIONS.
- $4$  Druk op  $\blacktriangledown$  om  $\Box$  [ Video-inst. ] in het menu te selecteren en druk op  $\blacktriangleright$ .

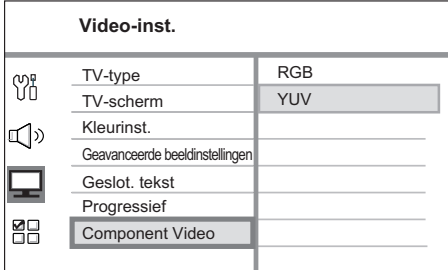

 $5$  Selecteer [ Component Video ] > [ YUV ] en druk op OK.

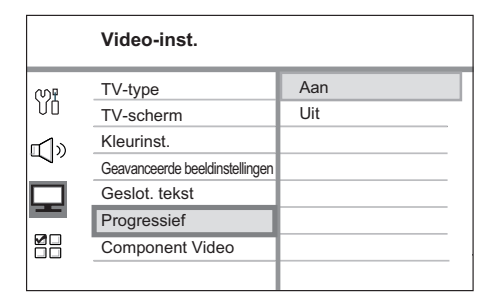

**6** Selecteer **[ Progressief ] > [ Aan ] en druk** op OK.

 Er wordt een waarschuwingsbericht weergegeven.

7 Selecteer [ OK ] in het menu en druk op OK.

 $\rightarrow$  Het instellen van Progressive Scan is voltooid

### Opmerking

- Als het scherm leeg blijft of een vervormd beeld wordt weergegeven, wacht u 15 seconden zodat het systeem zich automatisch kan herstellen.
- Als er geen beeld wordt weergegeven, schakelt u de modus Progressive Scan als volgt in:
	- 1) Druk op  $\triangle$  om de disclade te openen.
	- 2) Druk op  $\blacktriangleright$ .
	- 3) Druk op SUBTITLE.
- 8 Druk op **OPTIONS** als u het menu wilt afsluiten.
- $9$  U kunt de modus Progressive Scan nu inschakelen op uw TV (raadpleeg de gebruikershandleiding van uw TV).

#### Opmerking

• Niet alle Progressive Scan-TV's zijn volledig compatibel met dit apparaat. Hierdoor worden onnatuurlijke beelden weergegeven wanneer u een DVD-videodisc afspeelt in de modus Progressive Scan. In dit geval schakelt u de functie Progressive Scan op het apparaat en op de TV uit.

### Bediening via EasyLink inschakelen

Deze functie is alleen beschikbaar als het apparaat is aangesloten op een HDMI CEC-TV/ apparaat. Met deze functie kunt u de aangesloten apparaten tegelijk laten reageren op bepaalde opdrachten met één druk op de knop.

- Schakel de optie HDMI CEC op uw TV en andere aangesloten apparaten in. Raadpleeg de handleiding van de TV of de apparaten voor meer informatie.
- $2$  U kunt nu profiteren van bediening via EasyLink.

#### Afspelen met één druk op de knop [ TV met wekfunctie ]

Wanneer u op de knop PLAY drukt, wordt de stand-bymodus uitgeschakeld en wordt het afspelen van een disc gestart (als er een videodisc in de disclade is geplaatst). De TV wordt ook ingeschakeld en op het juiste weergavekanaal gezet.

### Uitschakelen met één druk op de knop [ Stand-by ]

Wanneer u de stand-byknop ingedrukt houdt, wordt het apparaat uitgeschakeld en schakelen de aangesloten apparaten naar stand-by. Het apparaat reageert ook op de standbyopdracht van andere HDMI CECapparaten.

Schakelen tussen audio-ingangen met één druk op de knop [ Volumeregeling ] Het apparaat kan de audiosignalen van de actieve bron weergeven. Het schakelt automatisch naar de overeenkomstige audio-ingang en geeft het geluid weer via het luidsprekersysteem.

- Voordat u van deze functie kunt profiteren, moet u de audio-ingangen aan de aangesloten apparaten koppelen.
- U kunt het volume aanpassen met een willekeurige afstandsbediening voor HDMI CEC-TV's/apparaten.

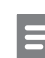

### Opmerking

- Om de functie in te schakelen waarmee u met één druk op de knop kunt afspelen, moet u voordat u begint een videodisc in de disclade plaatsen.
- Philips kan niet garanderen dat dit apparaat 100% compatibel is met alle HDMI CEC-apparaten.

### De audio-ingangen koppelen aan de aangesloten apparaten

### **Opmerking**

Voordat u begint, moet u ervoor zorgen dat er • een audioverbinding is tussen dit apparaat en uw TV/apparaten.

### Druk op DISC.

- 2 Druk op **OPTIONS**. Het menu [ Algemene setup ] wordt weergegeven.
- Druk op ▶.
- Selecteer [ EasyLink ] en druk op  $\blacktriangleright$ .

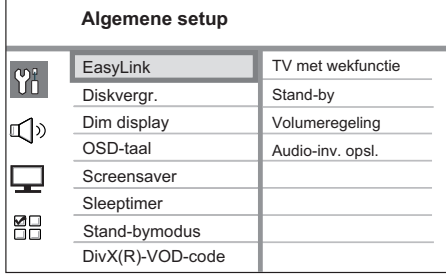

Nederlands Nederlands

- De functies [ TV met wekfunctie ] en **[ Stand-by ]** worden standaard in de fabriek ingeschakeld.
- $5$  Selecteer [ <code>Volumeregeling</code> ]  $>$  [ <code>Aan</code> ] en druk op OK.
- Selecteer [ Audio-inv. opsl. ] en druk op OK.

- **7** Selecteer  $\lceil$  OK  $\rceil$  in het menu en druk op OK om te zoeken naar apparaten.
	- Als u klaar bent, wordt het menu Audio-inv. opsl. weergegeven.

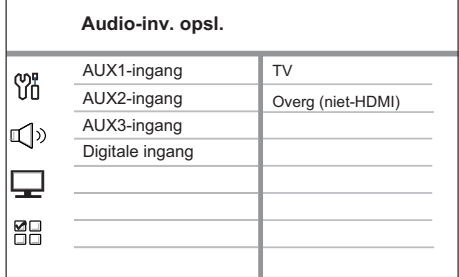

- Als uw TV-audio bijvoorbeeld is aangesloten op de AUX IN-AUX 1 aansluitingen van het apparaat, selecteer dan [ AUX1-ingang ] en sla dit op het juiste apparaat (merknaam) dat wordt weergegeven op het rechterpaneel op.
- 8 Selecteer de audio-ingang van het apparaat die wordt gebruikt om het aan te sluiten op een ander HDMI-apparaat (AUX1 ingang, AUX2-ingang) en druk op ▶.
- **9** Selecteer het juiste apparaat dat is aangesloten op deze audio-ingang en druk op OK.
	- Herhaal de stappen 8 en 9 om andere aangesloten apparaten op te slaan.
- 10 Druk op OPTIONS als u het menu wilt afsluiten.

### Een weergavebron selecteren

#### Op het apparaat

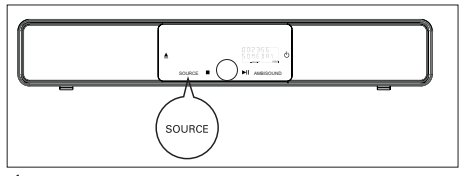

1 Druk herhaaldelijk op SOURCE om het volgende te selecteren: DISC > USB > DOCK > RADIO FM > OPTICAL INPUT > DIGITAL INPUT > AUX SCART > AUX1 INPUT > AUX2 INPUT > AUX3 INPUT > MP3 LINK > DISC ...

#### Op de afstandsbediening

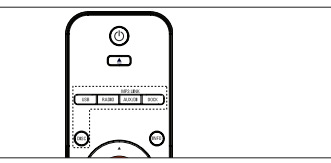

- Druk op DISC om over te schakelen naar de DISC-modus. •
- Druk op USB om over te schakelen naar de USB-modus. •
- Druk op RADIO om over te schakelen naar de FM-band. •
- Druk op DOCK om over te schakelen naar de iPod-modus. •
- Druk herhaaldelijk op AUX/DI/MP3 LINK om andere externe apparaten te selecteren. •

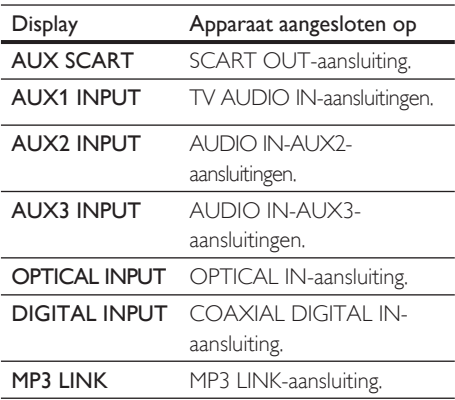

# 5 Afspelen

### Afspelen vanaf disc

### Afspeelbare discs

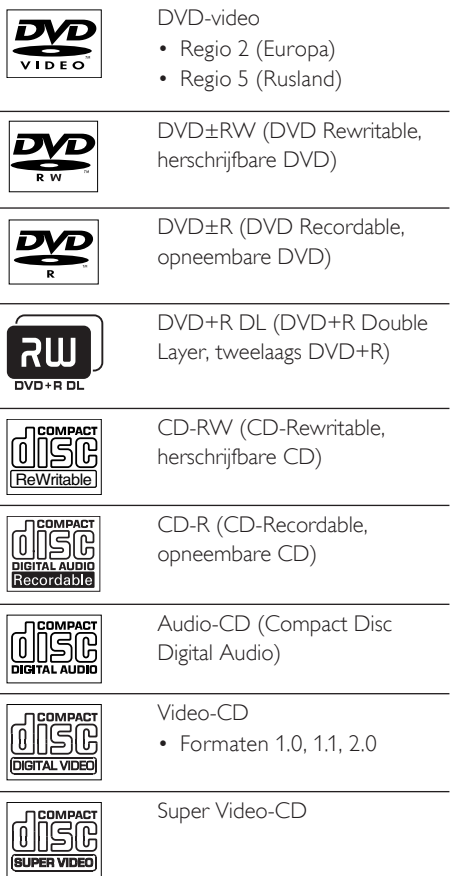

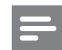

#### Opmerking

- DVD's en DVD-spelers hebben regiobeperkingen. Controleer of de DVD-video die u wilt afspelen, geschikt is voor dezelfde regio als uw speler (aangegeven aan de achterkant).
- Dit apparaat ondersteunt het afspelen van de volgende bestandsindelingen: MP3/WMA/JPEG/ DivX/WMV 9.
- Over WMV 9: dit apparaat ondersteunt alleen Main Profile (Hoofdprofiel) (laag niveau) en Simple Profile (Eenvoudig profiel). Advanced Profile (Geavanceerd profiel) en DRM-beveiligde videobestanden worden niet ondersteund. •

### Een disc afspelen

### Let op!

- Plaats alleen discs in de disclade.
- Raak de optische lens in de disclade niet aan. •
- Druk op  $\triangle$  om de disclade te openen.
- $2$  Plaats een disc met het etiket naar boven.
	- Bij dubbelzijdige discs plaatst u de disc met de kant die u wilt afspelen naar boven.
- 3 Druk op  $\triangle$  om de disclade te sluiten en de disc af te spelen.
	- Als u de disc wilt afspelen, schakelt u de TV in op het juiste weergavekanaal voor het DVD home theatre-apparaat.
- 4 Als u het afspelen van de disc wilt stoppen, drukt u op  $\blacksquare$ .

### Tips

- Als het wachtwoordvenster wordt weergegeven, moet u het viercijferige wachtwoord invoeren om de disc af te spelen.
- De schermbeveiliging start automatisch als het afspelen van de disc 15 minuten wordt gestopt. Als u de schermbeveiliging wilt uitschakelen, drukt u op DISC.
- Dit apparaat schakelt automatisch over naar de stand-bymodus als u geen knop indrukt binnen 30 minuten nadat het afspelen is gestopt. •

## Video afspelen

#### Opmerking

Bij videodiscs wordt het afspelen altijd hervat vanaf • het laatste stoppunt. Als u het afspelen vanaf het begin wilt starten, drukt u op la als het bericht wordt weergegeven.

### Een titel bedienen

- 1 Speel een titel af.
- 2 Bepaal met de afstandsbediening wat u met de titel wilt doen.

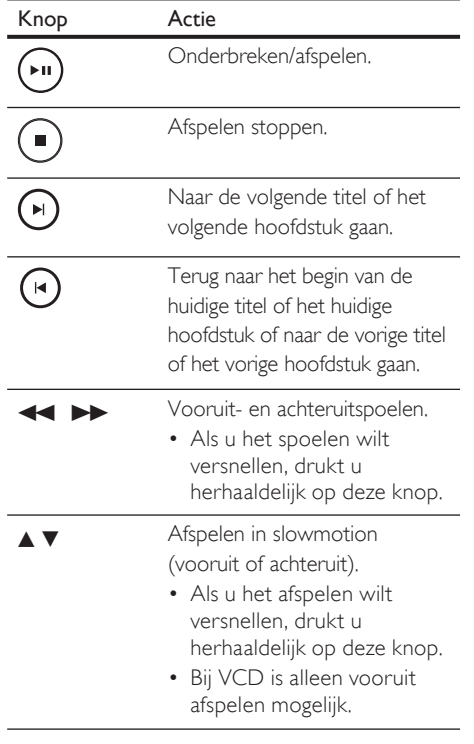

### Het afspelen van video wijzigen

- 1 Speel een titel af.
- 2 Wijzig het afspelen van video met de afstandsbediening.

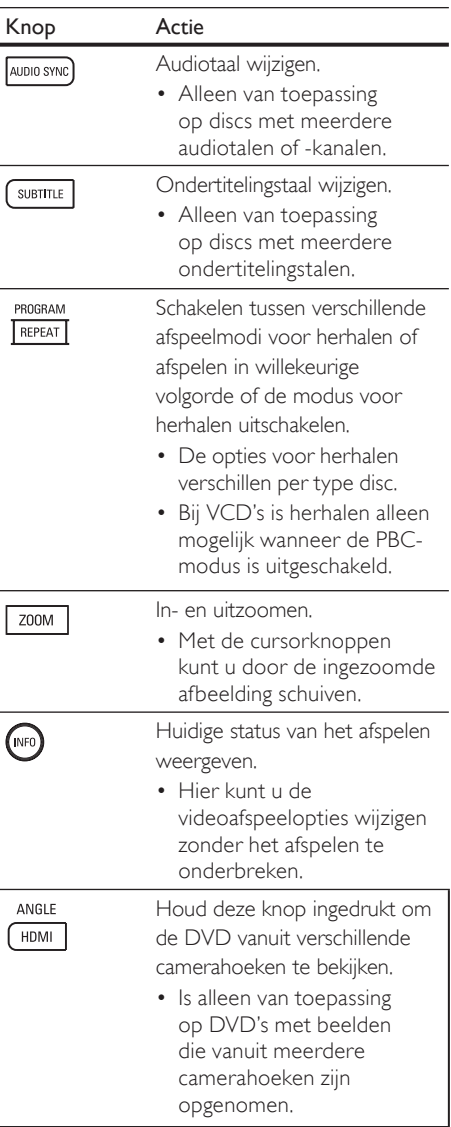

### Het DVD-menu openen

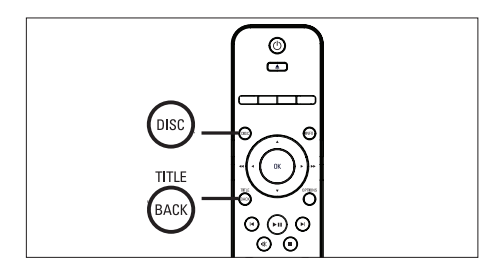

- 1 Druk op DISC om het hoofdmenu van de disc te openen.
- 2 Selecteer een afspeeloptie en druk op OK.
	- In sommige menu's moet u met de numerieke knoppen uw selectie invoeren.
	- Als u tijdens het afspelen terug wilt gaan naar het titelmenu, drukt u op TITLE.

### VCD-menu openen

PBC (Playback Control) voor VCD is standaard in de fabriek ingeschakeld. Wanneer u een VCD plaatst, wordt het inhoudsmenu weergegeven.

- **1** Druk op  $\triangle\blacktriangledown$  om een afspeeloptie te selecteren en druk op OK om het afspelen te starten.
	- Als PBC is uitgeschakeld, wordt het menu overgeslagen en start het afspelen vanaf de eerste titel.
	- Tijdens het afspelen kunt u op **BACK** drukken om terug te gaan naar het menu (als de PBC-modus is ingeschakeld).

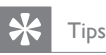

#### De standaardinstelling voor PBC is ingeschakeld. • Raadpleeg hoofdstuk 'Instellingen aanpassen' - [ Voorkeur Instel. ] > [ PBC ] voor meer informatie over het wijzigen van de standaardinstelling.

### Audio-uitvoer synchroniseren met het beeld

Als het beeld langzamer is dan de audio-uitvoer (het geluid komt niet overeen met het beeld), kunt u de audio-uitvoer vertragen zodat het geluid overeenkomt met het beeld.

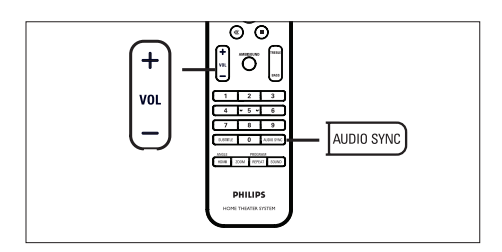

- Houd **AUDIO SYNC** ingedrukt totdat 'AUDIO SYNC XXX' (Audiosync XXX) wordt weergegeven.
	- 'XXX' geeft de vertragingstijd aan.
- 2 Druk binnen vijf seconden op VOL  $+$  om de vertragingstijd voor de audiouitvoer in te stellen.

### Opmerking

Als u de volumeknop niet binnen 5 seconden • gebruikt, wordt de normale volumefunctie geactiveerd.

### Snel naar een ingestelde tijd gaan

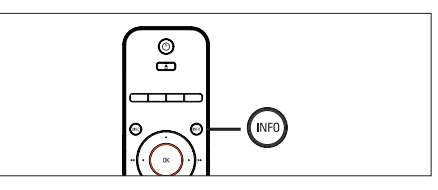

- 1 Druk tijdens het afspelen op **INFO**.  $\rightarrow$  Het menu met de discstatus wordt weergegeven.
- 2 Selecteer de verstreken afspeeltijd in het menu en druk op OK.
	- $[$  Tt-tijd  $]$  (tijd van de titel)
	- [ **H-tijd** ] (tijd van het hoofdstuk)
	- [ **Disktijd** ] (tijd van de disc)
	- [ Tracktijd ] (tijd van de track) •
- 3 Druk op de numerieke knoppen om de tijd in te voeren waar u het afspelen wilt hervatten en druk op OK.

### DivX®-video afspelen

DivX-video is een digitale media-indeling die hoge kwaliteit opslaat ondanks de hoge mate van compressie. Dit apparaat is DivX® gecertificeerd, waardoor u kunt genieten van DivX-video.

- Plaats een disc of USB-apparaat met DivXvideo.
- 2 Druk op DISC of USB.  $\rightarrow$  Er wordt een inhoudsmenu weergegeven.
- **3** Selecteer de titel die u wilt afspelen en druk op  $\blacktriangleright$ II.
- $4$  Bepaal met de afstandsbediening wat u met de titel wilt doen.

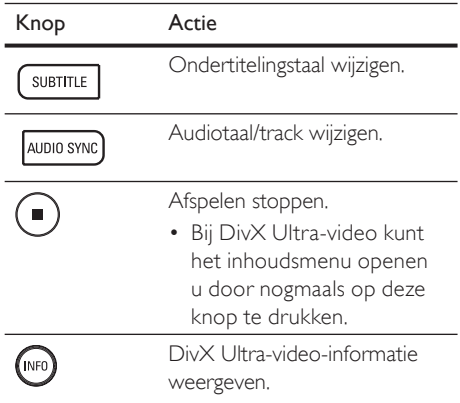

#### Opmerking

- Alleen DivX-video's die zijn gehuurd of gekocht met de DivX-registratiecode van het apparaat kunnen worden afgespeeld (raadpleeg hoofdstuk 'Instellingen aanpassen' > [ Algemene setup ] > [ DivX(R)-VODcode ] voor meer informatie).
- Als de ondertiteling niet juist is, kunt u de ondertitelingstaal wijzigen (raadpleeg hoofdstuk 'Instellingen aanpassen' - [ Voorkeur Instel. ] > [ DivX ondert. ] voor meer informatie).
- De ondertiteling kan gemiddeld maximaal 45 tekens weergeven.
- Het apparaat kan DivX-videobestanden afspelen met een formaat van maximaal 4 GB.

### Muziek afspelen

### Opmerking

Bij sommige commerciële audiodiscs wordt het • afspelen mogelijk hervat vanaf het punt waar het afspelen is gestopt. Als u het afspelen wilt beginnen vanaf de eerste track, drukt u op  $\blacksquare$ .

### Een track bedienen

- **1** Een track afspelen.
- **2** Bepaal met de afstandsbediening wat u met de track wilt doen.

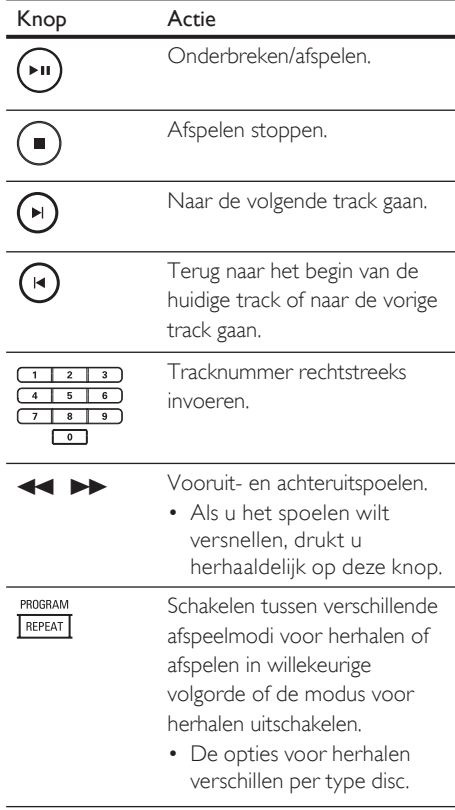

### MP3/WMA-muziek afspelen

MP3/WMA-bestanden zijn sterk gecomprimeerde audiobestanden (bestanden met de extensie .MP3 of .WMA).

- 1 Plaats een disc of USB-apparaat met de MP3/WMA-muziek.
- 2 Druk op DISC of USB.
	- Er wordt een inhoudsmenu weergegeven.
- $3$  Selecteer een map en druk op OK.
- 4 Selecteer de track die u wilt afspelen en druk op  $\blacktriangleright$ II.
	- Als u terug wilt gaan naar het hoofdmenu, drukt u op  $\blacktriangle$  totdat 'Vorige' is geselecteerd en drukt u op OK.

### Opmerking

- Van CD's die in meerdere sessies zijn opgenomen, wordt alleen de eerste sessie afgespeeld. Dit apparaat ondersteunt de audio-indeling MP3PRO • niet.
- Als er speciale tekens in de naam van de MP3-track (ID3) of de albumnaam voorkomen, worden deze mogelijk niet juist op het scherm weergegeven omdat het apparaat de tekens niet ondersteunt.
- Sommige WMA-bestanden zijn beveiligd door Digital Rights Management (DRM) en kunnen niet op dit apparaat worden afgespeeld.
- Mappen/bestanden die het ondersteunde maximumaantal bestanden van het apparaat overschrijden, worden niet weergegeven of afgespeeld.

### Tips

Raadpleeg het hoofdstuk 'Instellingen aanpassen' • - [ Voorkeur Instel. ] > [ MP3/JPEG-nav ] als u de discinhoud wilt weergeven zonder mappen.

Afspelen

### Foto's weergegeven

### Foto's weergeven als een diapresentatie

Het apparaat kan JPEG-foto's weergeven (bestanden met de extensie .JPEG of .JPG).

- 1 Plaats een disc of USB-apparaat met IPEGfoto's.
- 2 Druk op DISC of USB. Bij een Kodak-disc wordt de
	- diapresentatie automatisch gestart.
	- Bij een JPEG-disc wordt het fotomenu weergegeven.
- $3$  Selecteer de map die of het album dat u wilt weergeven.
	- Als u de foto's in de map/het album wilt bekijken, drukt u op INFO.

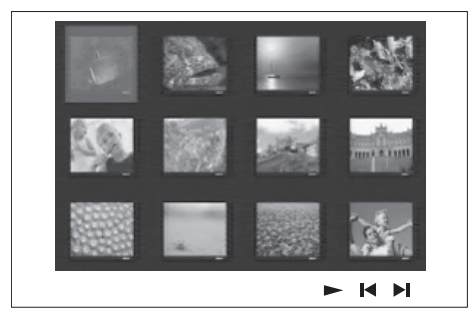

- Als u naar het vorige of volgende scherm wilt gaan, drukt u op  $\blacktriangleleft$  /  $\blacktriangleright$ .
- Als u een foto wilt selecteren, drukt u op de cursorknoppen.
- Als u alleen de geselecteerde foto wilt weergeven, drukt u op OK.
- 4 Druk op II om de diapresentatie te starten.
	- Als u terug wilt gaan naar het inhoudsmenu, drukt u op BACK.

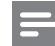

#### Opmerking

- Als er veel nummers of foto's op een disc staan, kan het langer duren voordat de inhoud op de TV wordt weergegeven.
- Als de JPEG-foto's niet zijn opgeslagen in EXIFformaat, wordt de miniatuurafbeelding niet weergegeven op het display. In plaats daarvan wordt er een afbeelding van blauwe heuvels weergegeven.
- Met dit apparaat kunt u alleen foto's van de digitale camera weergeven als ze het formaat JPEG-EXIF hebben. Dit formaat wordt door de meeste digitale camera's gebruikt. Het apparaat kan geen Motion JPEG en andere bestandsformaten dan JPEG of geluidsclips bij de foto's afspelen.
- Mappen/bestanden die het ondersteunde maximumaantal bestanden van het apparaat overschrijden, worden niet weergegeven of afgespeeld. •

### Fotoweergave bedienen

- Speel de diapresentatie af.
- Gebruik de afstandsbediening om de foto te bedienen.

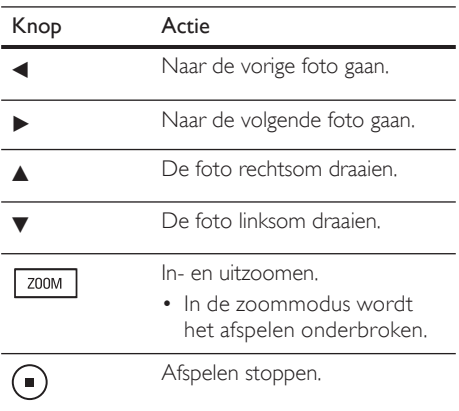

### Diapresentatie met muziek afspelen

U kunt MP3/WMA-muziekbestanden en JPEGfotobestanden gelijktijdig afspelen voor een diapresentatie met muziek. De MP3/WMA- en JPEG-bestanden moeten op dezelfde disc of hetzelfde USB-apparaat zijn opgeslagen.

- Speel de MP3/WMA-muziek af.
- Navigeer tijdens het afspelen van de muziek naar de fotomap/het fotoalbum en druk op **>II** om de diapresentatie te starten.
	- De diapresentatie begint en gaat door tot het einde van de fotomap/het fotoalbum.
	- De muziek wordt afgespeeld tot het einde van de disc.
	- Als u terug wilt gaan naar het menu, drukt u op BACK.
- 3 Als u de diapresentatie wilt beëindigen, drukt u op  $\blacksquare$ .
- 4 Als u het afspelen van de muziek wilt stoppen, drukt u nogmaals op  $\blacksquare$ .

### Afspelen vanaf een USBapparaat

Met dit apparaat kunt u alleen MP3-, WMA/ WMV-, DivX (Ultra)- of JPEG-bestanden afspelen/weergeven die op dergelijke apparaten zijn opgeslagen.

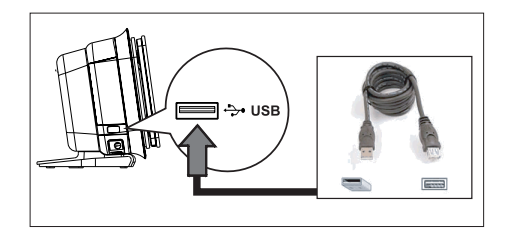

- Sluit een USB-stick of een USBgeheugenkaartlezer aan op de +>USBaansluiting van het apparaat.
- 2 Druk op USB.

 Er wordt een inhoudsmenu weergegeven.

- 3 Selecteer het bestand dat u wilt weergeven en druk op  $\blacktriangleright$ II.
	- Raadpleeg voor meer informatie de hoofdstukken 'Muziek afspelen', Foto's weergeven', 'Video's afspelen'.
- 4 Als u het afspelen wilt stoppen, drukt u op **o** of verwijdert u het USB-apparaat.

### Tips

- Als het apparaat niet in de USB-aansluiting past, kunt u een USB-verlengkabel gebruiken.
- Als u meerdere USB-kaartlezers gebruikt, kunt u maar een van de aangesloten USB-apparaten openen.
- Als u een USB HDD gebruikt, zorg er dan voor dat u een extra netsnoer hebt aangesloten op de USB HDD zodat deze goed werkt.
- Digitale camera's met een PTP-protocol, of waarvoor u een extra programma moet installeren wanneer deze is aangesloten op een PC, worden niet ondersteund.

Afspelen

### Afspelen vanaf een draagbare mediaspeler

Sluit uw draagbare mediaspeler (bijv. een MP3 speler) aan op het apparaat en geniet van superieure geluidskwaliteit van uw muziekcollecties.

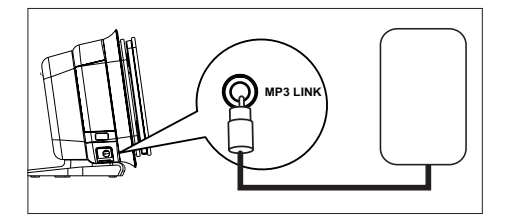

- 1 Sluit een stereo-audiokabel van 3,5 mm (meegeleverd) aan op de MP3 LINKaansluiting van het apparaat en op de hoofdtelefoonaansluiting van uw draagbare mediaspeler.
- 2 Druk herhaaldelijk op AUX/DI/MP3 LINK totdat 'MP3 LINK' wordt weergegeven.
- 3 Start het afspelen op uw draagbare mediaspeler.
	- Zie hoofdstuk 'Geluid aanpassen' om de audio-uitvoer te verbeteren.
- 4 Als u het afspelen wilt stoppen, drukt u op de knop STOP op uw draagbare mediaspeler.

#### Opmerking

- U kunt het afspelen alleen regelen op uw draagbare mediaspeler.
- Stop het afspelen op de draagbare mediaspeler voordat u overschakelt naar andere media of een andere weergavebron.

### Afspelen vanaf een iPod

Sluit uw iPod aan op het universele basisstation van Philips (meegeleverd) om te genieten van de muziek van uw iPod met het DVD home theatre-apparaat.

Lijst van ondersteunde iPods:

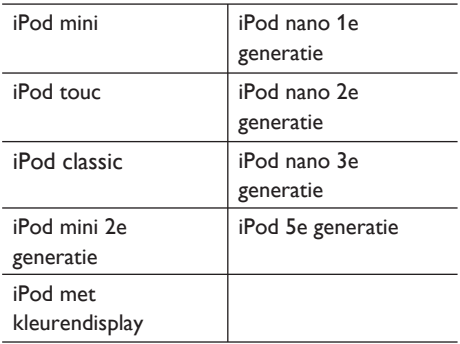

Opmerking

• Raadpleeg de website van Philips voor de nieuwste updates voor de ondersteunde iPod-serie.

### Het basisstation klaarmaken voor gebruik

Als de iPod niet in het basisstation past, kunt u de houder aanpassen zoals in de afbeelding.

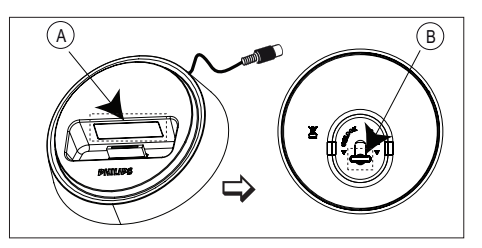

A verstelbare houder **B** knop

- **1** Draai de knop  $\bigcirc$  aan de onderkant van het basisstation linksom om de verstelbare houder los te draaien.
- 2 Pas de houder  $\Theta$  aan totdat uw iPod past.
- 3 Draai de knop rechtsom om de iPod te vergrendelen.

### iPod-muziek bedienen

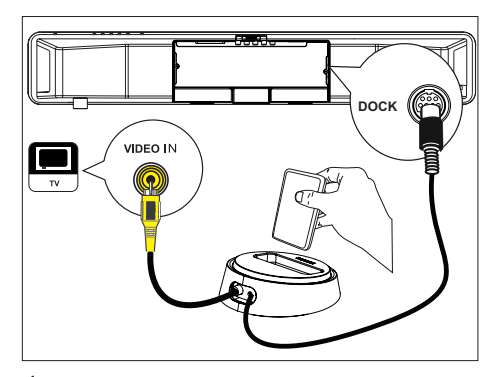

- 1 Sluit het basisstation aan op de DOCKaansluiting van het apparaat.
- 2 Plaats uw iPod in het basisstation en schakel deze in.
- 3 Druk op DOCK.
	- Het kan langer duren om de compatibiliteit van een iPod van een bepaalde serie te verifiëren.
- 4 Start het afspelen vanaf uw iPod.
	- Als u video's wilt afspelen met uw iPod, sluit u een videokabel aan op het basisstation en op uw TV en schakelt u de instelling 'TV ON' (TV aan) in op uw iPod.
- 5 Tijdens het afspelen kunt u het afspelen van muziek bedienen met de afstandsbediening.

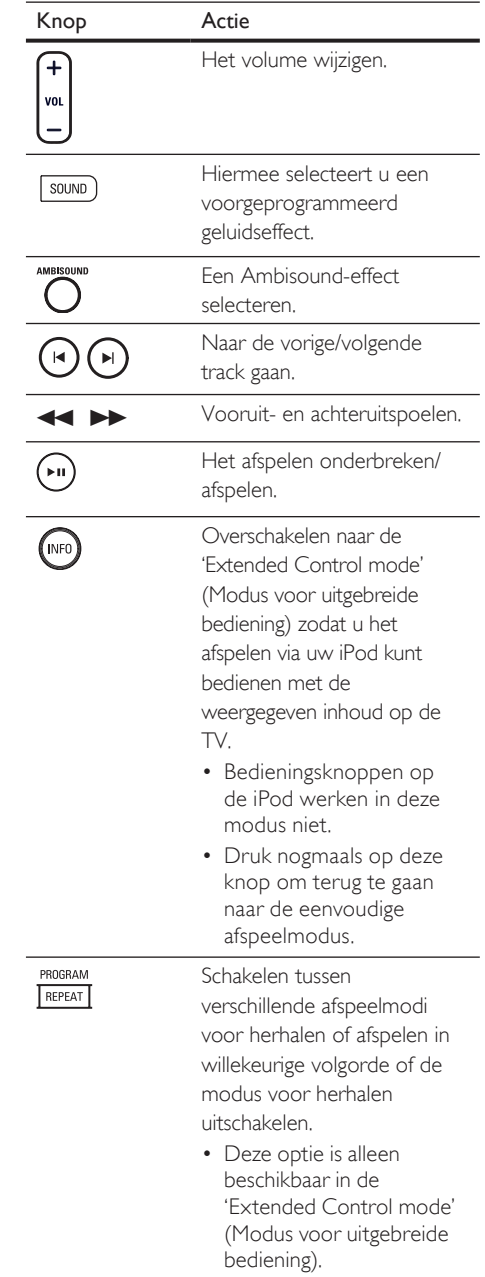

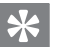

#### Tips

- In de iPod-modus wordt de batterij van uw iPod opgeladen.
- In de uitgebreide afspeelmodus kunt u het afspelen via uw iPod met de weergegeven inhoud op de TV alleen bedienen met de afstandsbediening van het DVD home theatre.

### Radio

Controleer of de FM-antenne is aangesloten op de subwoofer. Als dit niet het geval is, moet u de meegeleverde FM-antenne op de FM 75 $\Omega$ aansluiting aansluiten en de uiteinden vastmaken aan de muur.

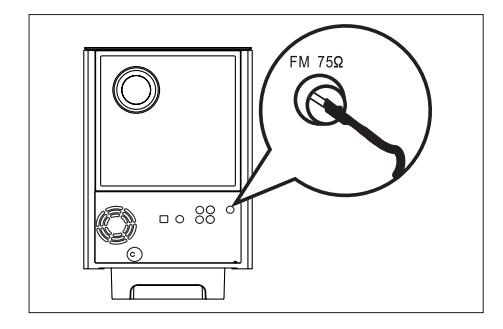

### Tips

- Sluit voor een betere FM-stereo-ontvangst een externe FM-antenne aan (niet meegeleverd).
- Plaats de antenne zo ver mogelijk van uw TV, videorecorder of andere stralingsbronnen om ongewenste storing te voorkomen.

### Eerste keer afstemmen

Als u voor de eerste keer de modus 'RADIO' inschakelt, volg dan de instructies voor het installeren van de radiostations.

### 1 Druk op RADIO.

 'AUTO INSTALL ... PRESS PLAY' (Automatisch installeren, druk op PLAY) wordt weergegeven.

### 2 Druk op  $>11$ .

- Alle beschikbare radiostations met een sterk signaal worden opgeslagen.
- Zodra het proces is voltooid, wordt er afgestemd op het eerste voorkeurstation.
- Als u het automatisch afstemmen wilt stoppen, drukt u op  $\blacksquare$ .

#### Opmerking

- U kunt maximaal 40 radiostations op het apparaat opslaan.
- Als het automatisch installeren niet is geactiveerd of als er minder dan 5 radiostations zijn opgeslagen, wordt 'AUTO INSTALL' (Automatisch installeren) opnieuw weergegeven wanneer u de modus Radio een volgende keer inschakelt.
- Als het FM-radiostation RDS-gegevens (Radio Data System) uitzendt, wordt de naam van het radiostation weergegeven. •

### Naar de radio luisteren

### 1 Druk op RADIO.

 $2$  Gebruik de afstandsbediening om de radio te bedienen.

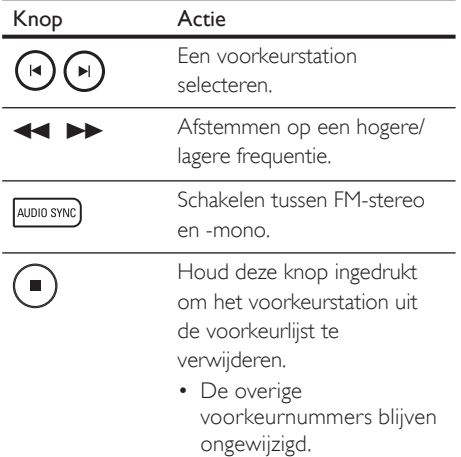

### Alle radiostations opnieuw installeren

- 1 Druk op RADIO.
- 2 Houd PROGRAM ingedrukt totdat 'STARTING INSTALL' wordt weergegeven.
	- $\rightarrow$  Alle eerder opgeslagen radiostations worden vervangen.

#### Opmerking

Als er tijdens het programmeren van de radio • geen stereosignaal wordt gedetecteerd of als er minder dan 5 stations worden gedetecteerd, dan wordt 'CHECK ANTENNA' (Antenne controleren) weergegeven.

### Radiostations afzonderlijk zoeken en opslaan

### Druk op RADIO.

- 2 Druk op  $\leftrightarrow$ 
	- De radiofrequentie begint te lopen tot een radiostation wordt gevonden.
- **3** Herhaal stap 2 tot de radio afstemt op het gewenste radiostation.
	- Als u de radiofrequentie wilt fijnafstemmen, drukt u op  $\blacktriangle\blacktriangledown$ .

### 4 Druk op PROGRAM.

- Als u binnen 20 seconden na de vorige stap geen bewerking uitvoert, wordt de modus voor het programmeren afgesloten.
- 5 Druk op  $\blacktriangleright$   $\blacktriangleright$  (of de numerieke knoppen) om een voorkeurnummer te selecteren dat u wilt opslaan.
- **6** Druk op **PROGRAM** om te bevestigen.

### Het volume regelen

- 1 Druk op VOL  $+$  om het volume te verhogen of te verlagen.
	- Als u het geluid wilt uitschakelen, drukt  $u$  op  $\mathbf{\mathbb{K}}$ .
	- Als u het geluid weer wilt inschakelen, drukt u nogmaals op  $\mathbf{\mathbf{K}}$  of op de volumeknop.

### Lage/hoge tonen aanpassen

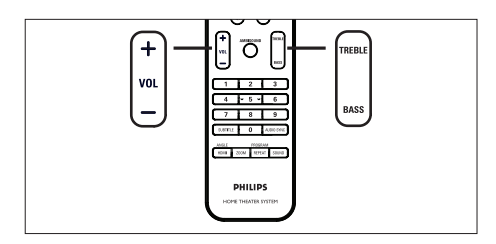

### 1 Druk op BASS/TREBLE.

2 Druk herhaaldelijk op VOL  $+$  - om het niveau voor lage (BASS) of hoge (TREBLE) tonen in te stellen.

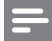

### Opmerking

Als u de volumeknop niet binnen 10 seconden • gebruikt, wordt de normale volumefunctie geactiveerd.

## Ambisound selecteren

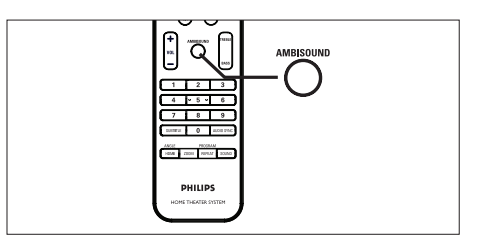

1 Druk herhaaldelijk op AMBISOUND om een Surround-geluid te selecteren dat het beste past bij de video of de muziek die u afspeelt.

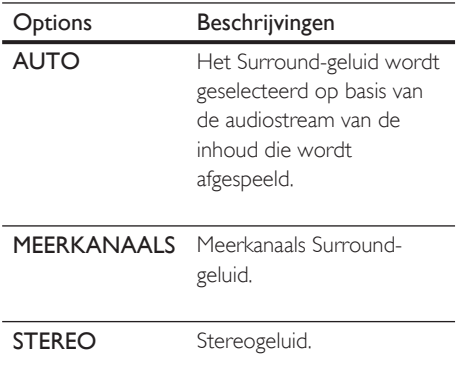

### Een voorgeprogrammeerd geluidseffect selecteren

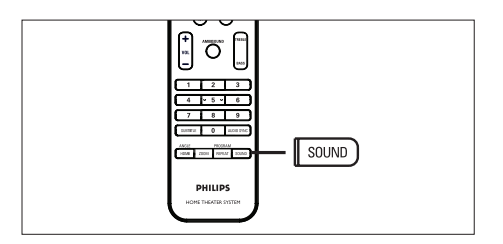

1 Druk herhaaldelijk op SOUND om een geluidseffect te selecteren dat het beste past bij de video of de muziek die u afspeelt.

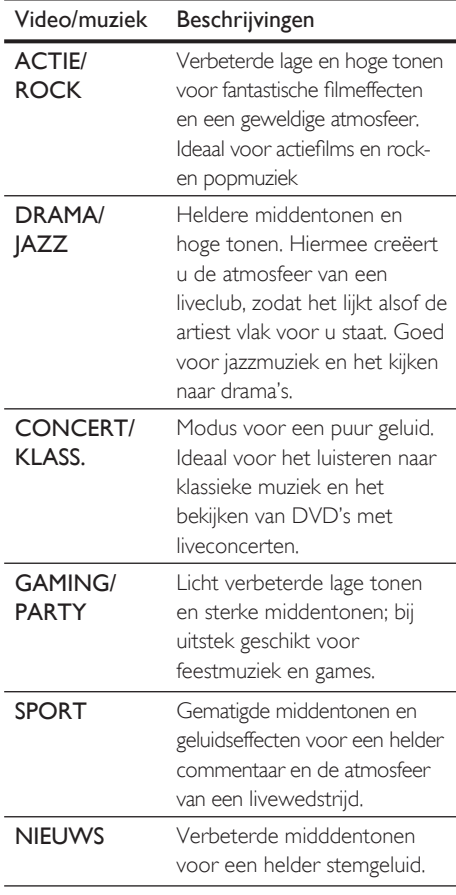

# 7 Instellingen aanpassen

In dit hoofdstuk worden de diverse instellingen van het apparaat beschreven.

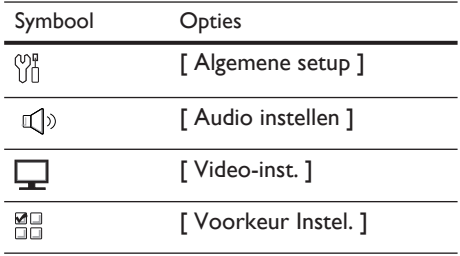

### Algemene instellingen

- 1 Druk op OPTIONS.  $\rightarrow$  **Het menu [ Algemene setup ]** wordt
	- weergegeven.
- 2 Druk op  $\blacktriangleright$ .
- 3 Selecteer een optie en druk op OK.

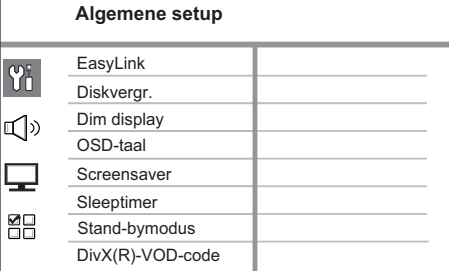

- Raadpleeg de uitleg over bovenstaande opties op de volgende pagina's.
- 4 Selecteer een instelling en druk op OK.
	- Als u wilt teruggaan naar het vorige menu, drukt u BACK.
	- Als u het menu wilt afsluiten, drukt u op OPTIONS.

### [ EasyLink ]

Deze functie is alleen beschikbaar als het apparaat is aangesloten op een HDMI CEC-TV/apparaat. Met deze functie kunt u de aangesloten apparaten tegelijk laten reageren op bepaalde opdrachten met één druk op de knop.

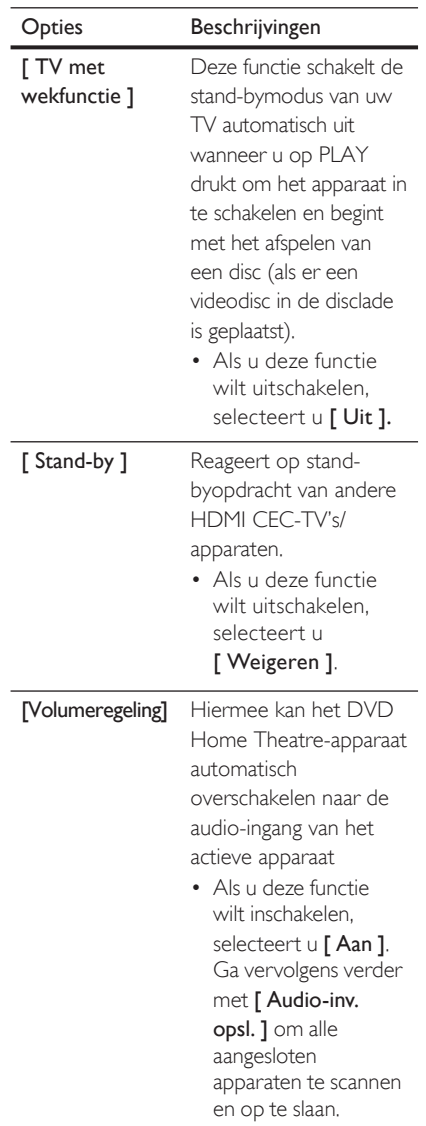

### [ Audio-inv.

opsl. ]

Koppel de audio-ingang aan de aangesloten TV/ apparaten zodat u automatisch kunt schakelen tussen ingangsbronnen.

- **1.** Druk op **OK** om het scannen van apparaten te starten.
- 2. Selecteer de audioingang die u wilt opslaan (bijv. AUX1 -ingang, AUX2 -ingang) en druk op B.
- 3. Selecteer het juiste apparaat dat is aangesloten op deze audio-ingang en druk op OK.

### Opmerking

- Uw TV en andere aangesloten apparaten moeten compatibel zijn met HDMI CEC.
- U moet de optie HDMI CEC op uw TV of apparaten inschakelen voor bediening via EasyLink. Raadpleeg de handleiding van de TV of de apparaten voor meer informatie. •
- Philips kan niet garanderen dat dit apparaat 100% compatibel is met alle HDMI CEC-apparaten.

### [ Diskvergr. ]

Hiermee stelt u afspeelrestricties in voor bepaalde discs. Plaats voordat u begint de disc in de disclade (u kunt maximaal 40 discs vergrendelen).

- [ Vergrendelen ]: beperkte toegang tot de huidige disc. De volgende keer dat u deze disc wilt afspelen of ontgrendelen, moet u het wachtwoord invoeren. •
- [ Openen ]: alle discs kunnen worden afgespeeld. •

### Tips

Als u uw wachtwoord wilt wijzigen, gaat u naar [ Voorkeur Instel. ] > [ Wachtwrd ]. •

### [ Dim display ]

Hiermee kunt u de helderheid van het display wijzigen zodat deze past bij het licht in de kamer.

- [ 100% ]: normale helderheid.
- $\bullet$  [  $70\%$  ]:gemiddelde helderheid.
- [ 40% ]: laagste helderheid. •

### [ OSD-taal ]

Hiermee selecteert u de standaardschermtaal.

### [ Screensaver ]

Hiermee kunt u de schermbeveiliging in- of uitschakelen. Dit helpt om het TV-scherm te beschermen tegen schade van te lange weergave van stilstaand beeld.

- [ <u>Aan</u> ]: hiermee schakelt u het TVbeeld uit als het 15 minuten niet wordt gebruikt (bijvoorbeeld als de weergave is onderbroken of beëindigd).
- [ Uit ]: hiermee schakelt u de schermbeveiliging uit.

### [ Sleeptimer ]

Hiermee schakelt u na de instelde tijd automatisch over naar stand-by.

- [ <u>Uit</u> ]: hiermee schakelt u de sleeptimer uit.
- [ 15, 30, 45, 60 min. ]: hiermee selecteert u de tijd waarna het apparaat overschakelt naar stand-by.

### [ Stand-bymodus ]

Hiermee stelt u de stand-bymodus in.

- [ Normaal ]: normaal stroomverbruik in stand-by.
- [ Energiebesparing ]: laag stroomverbruik in stand-by. Het opstarten duurt echter langer.

Instellingen aanpassen

nstellingen aanpassen

### [ DivX(R)-VOD-code ]

Hiermee geeft u de DivX®-registratiecode weer.

#### $\ast$ Tips

• Voer de DivX-registratiecode van het apparaat in wanneer u een video huurt of koopt op www.divx. com/vod. De DivX-video's die u huurt of koopt via DivX® VOD-service (Video On Demand) kunt u alleen afspelen op het apparaat waarop ze zijn geregistreerd.

## Audio-instellingen

weergegeven.

- 1 Druk op OPTIONS. → Het menu [ Algemene setup ] wordt
- 2 Druk op  $\blacktriangledown$  om  $\mathbb{Q}$ <sup>3</sup> [ Audio instellen ] te selecteren en druk op  $\blacktriangleright$ .
- 3 Selecteer een optie en druk op OK.

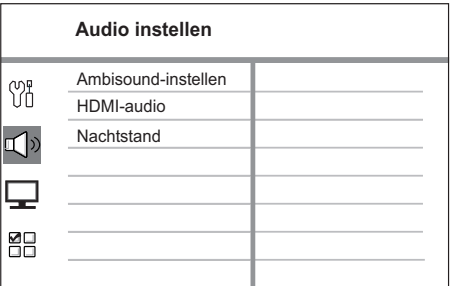

- 4 Selecteer een instelling en druk op OK.
	- Als u wilt teruggaan naar het vorige menu, drukt u BACK.
	- Als u het menu wilt afsluiten, drukt u op OPTIONS.

### [ Ambisound instellen ]

Hiermee wijzigt u de Ambisoundinstellingen.

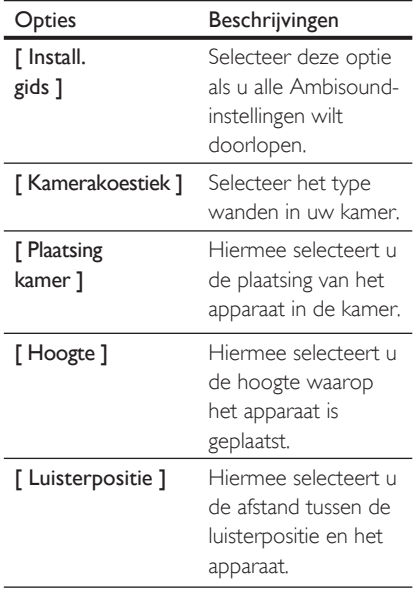

### Tips

• Raadpleeg hoofdstuk 'Aan de slag - Instellen Ambisound starten' voor meer informatie.

### [ HDMI-audio ]

Wanneer u het apparaat en de TV aansluit met een HDMI-kabel, selecteert u de instelling voor audio-uitvoer voor deze aansluiting.

- [ **Aan** ]: het geluid wordt weergegeven via uw TV en het luidsprekersysteem. Als het audioformaat op de disc niet wordt ondersteund, wordt het gedownmixt naar tweekanaals geluid (lineair-PCM).
- [ Uit ]: hiermee schakelt u de audiouitvoer van uw TV uit. Het geluid wordt alleen weergegeven via het luidsprekersysteem. •

### [ Nachtstand ]

Hiermee maakt u harde geluiden zachter en zachte geluiden harder zodat u de DVD-films met een laag volume kunt bekijken, zonder anderen te storen.

- [ **Aan ]**: hiermee kunt u 's nachts stil kijken (alleen DVD's).
- [ <u>Uit</u> ]: hiermee geniet u van het dynamische Surround-geluid.

### Video-instellingen

- 1 Druk op **OPTIONS**.  $\mapsto$  Het menu [ Algemene setup ] wordt weergegeven.
- 2 Druk op  $\nabla$  om  $\Box$  [ Video-inst. ] te selecteren en druk op  $\blacktriangleright$ .
- 3 Selecteer een optie en druk op OK.

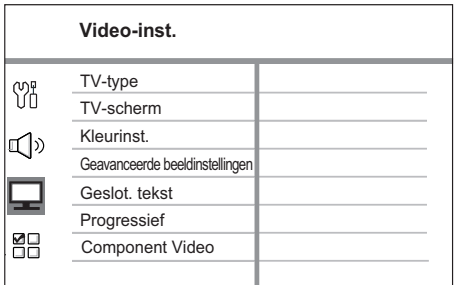

- Raadpleeg de uitleg over bovenstaande opties op de volgende pagina's. •
- 4 Selecteer een instelling en druk op OK.
	- Als u wilt teruggaan naar het vorige menu, drukt u BACK.
	- Als u het menu wilt afsluiten, drukt u op OPTIONS.

### [ TV-type ]

Wijzig deze instelling alleen als de video niet goed wordt weergegeven. Standaard komt deze instelling overeen met de meest gebruikelijke instelling voor TV's in uw land.

- **[ <u>PAL</u> ]**: voor PAL-TV's.
- $\bullet$  [NTSC]: voor NTSC-TV's.
- [ **Multi ]**: voor TV's die compatibel zijn met PAL en NTSC.

### [ TV-scherm ]

Selecteer het gewenste schermformaat. Zo bepaalt u hoe het beeld op de TV wordt weergegeven.

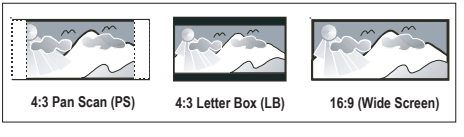

- $\bullet$  [  $4:3$  Pan Scan ]: voor standaard-TV's, een volledig beeld waarvan de zijkanten zijn afgekapt.
- $[4:3$  Letter Box  $]$ : voor standaard-TV's, een breedbeeld met boven en onder het beeld een zwarte balk.
- [16:9-breedbeeld ]: voor breedbeeld-TV's (beeldverhouding 16:9).

### [ Kleurinst. ]

Selecteer voorgeprogrammeerde kleurinstellingen of pas de instellingen aan.

- [ Standaard ]: standaardkleuren.
- [ Helder ]: levendige kleuren.
- [Zacht ]: warme kleuren.
- [ Persoonlijk ]: hiermee past u de kleurinstelling aan. Stel de helderheid, het contrast, de kleurschakeringen en de kleurverzadiging in het menu in en druk op OK.

### [ Geavanceerde beeldinstellingen ]

Dit is een geavanceerde instelling om de video-uitvoer te optimaliseren. Deze optie is alleen van toepassing op videoaansluitingen met HDMI of Component Video met Progressive Scan-uitvoer.

[ DCDi ]: hiermee schakelt u de functie Directional Correlation Deinterlacing in of uit. De functie vult de ontbrekende lijnen om de video-inhoud te optimaliseren. Dit is vooral effectief tijdens het in slowmotion afspelen. •

#### Opmerking

De DCDi-instelling is alleen beschikbaar voor de • Progressive Scan-uitvoer.

- [ Gamma ]: hiermee past u de intensiteit van het beeld aan. Positieve waarden laten de details in donkere scènes beter uitkomen, terwijl negatieve waarden het contrast benadrukken. •
- [ Chroma-vertr. ]: pas de kleur van een beeldelement (pixel) aan voor een perfect en helder beeld. •
- [ Nat. weergave ]: hiermee verhoogt u het contrast en de kleurintensiteit voor een dynamischer beeld. •

#### Opmerking

Als u de bovenstaande instellingen wilt aanpassen, • selecteert u een optie en drukt u op OK. Druk vervolgens op de cursor naar links of rechts om de waarde/het niveau te wijzigen en druk op OK om te bevestigen.

[ Breedbeeldformaat ]: selecteer het breedbeeldformaat voor het afspelen van de disc. •

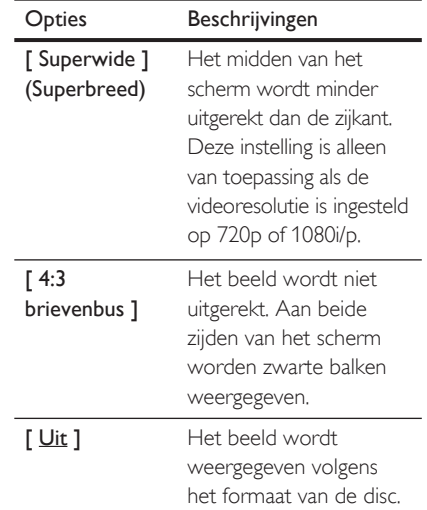

Opmerking

[ Auto ] (Automatisch)

• Deze instelling is alleen beschikbaar als u de instelling [ TV-scherm ] hebt ingesteld op [ 16:9-breedbeeld ].

[ HDMI-video ]: selecteer een videoresolutie die compatibel is met de weergavemogelijkheden van uw TV. •

> Hiermee wordt automatisch de best

Opties Beschrijvingen

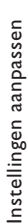

Nederlands

Nederlands

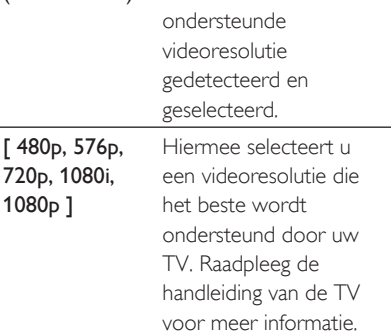

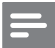

#### Opmerking

Als de instelling niet compatibel is met uw TV, blijft het scherm leeg. Wacht 15 seconden zodat het apparaat zich automatisch kan herstellen of druk herhaaldelijk op HDMI totdat u beeld hebt. •

### [ Geslot. tekst ]

Hiermee kunt u de weergave van onderschrift in- of uitschakelen.

- [ Aan ]: geef de geluidseffecten weer in de ondertiteling. Alleen van toepassing met meegestuurde teletekstgegevens en als uw TV deze functie ondersteunt.
- [ Uit ]: teletekst uitschakelen. •

#### [ Progressief ]

Als uw TV progressieve signalen ondersteunt, kunt u de modus Progressive Scan van het apparaat inschakelen.

- [ Aan ]: hiermee schakelt u de modus Progressive Scan in. •
- [ <u>Uit</u> ]: hiermee schakelt u de modus Progressive Scan uit.

#### Opmerking

Deze instelling is alleen beschikbaar als u de instelling • [ Component Video ] hebt ingesteld op [ YUV ].

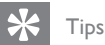

Raadpleeg hoofdstuk 'Aan de slag - Progressive Scan • inschakelen' voor meer informatie.

### [ Component Video ]

Selecteer het formaat van de video-uitgang voor de videoaansluiting tussen het apparaat en de TV.

- [ RGB ]: voor een scart-aansluiting. •
- [ YUV ]: voor Component Videoaansluiting.

### Voorkeuren

- 1 Druk op **OPTIONS**.  $\mapsto$  Het menu  $\frac{10}{10}$  [ Algemene setup ] wordt weergegeven.
- 2 Druk op  $\blacktriangledown$  om [ Voorkeur Instel. ] te selecteren en druk op  $\blacktriangleright$ .
- 3 Selecteer een optie en druk op OK.

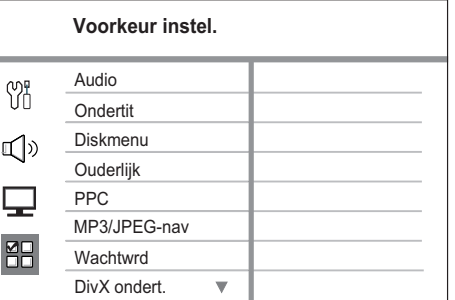

- Raadpleeg de uitleg over bovenstaande opties op de volgende pagina's.
- 4 Selecteer een instelling en druk op OK.
	- Als u wilt teruggaan naar het vorige menu, drukt u BACK.
	- Als u het menu wilt afsluiten, drukt u op OPTIONS.

### [ Audio ]

Hiermee selecteert u de standaardaudiotaal voor DVD's.

### [ Ondertit ]

Hiermee selecteert u de standaardondertitelingstaal voor DVD's.

### [ Diskmenu ]

Hiermee selecteert u de menutaal voor DVD's.

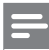

### **Opmerking**

- Als de taal die u hebt ingesteld niet beschikbaar is op de disc, wordt de standaardtaal op de disc gebruikt.
- Bij sommige DVD's kan alleen via het discmenu een andere gesproken taal of taal voor de ondertiteling worden gekozen.
- Als u een taal wilt selecteren die niet in het menu staat, selecteert u [ Ander ]. Raadpleeg vervolgens de lijst met taalcodes achter in deze handleiding en voer de bijbehorende viercijferige taalcode in.

### [ Ouderlijk ]

Hiermee beperkt u de toegang tot DVD's die ongeschikt zijn voor kinderen. Dit type DVD's moet zijn opgenomen met beveiligingsniveaus.

- 1. Als u wilt starten, drukt u op OK.
- 2. Selecteer een beveiligingsniveau in het menu en druk op OK.
- 3. Druk met de numerieke knoppen het viercijferige wachtwoord in.

### Opmerking

- Voor DVD's met een hoger beveiligingsniveau dan u in [ Ouderlijk ] hebt ingesteld, hebt u een wachtwoord nodig om deze af te kunnen spelen.
- Beveiligingsniveaus kunnen per land verschillen. Als u het afspelen van alle discs wilt toestaan, selecteert u '8'.
- Op sommige DVD's staan de beveiligingsniveaus afgedrukt, maar zijn niet met deze niveaus opgenomen. Deze functie heeft geen effect op dergelijke DVD's.

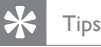

Als u uw wachtwoord wilt wijzigen, gaat u naar [ Voorkeur Instel. ] > [ Wachtwrd ]. •

### [ PBC ]

Voor VCD's/SVCD's die zijn opgenomen met PBC (Playback Control) kunt u de inhoud van de disc openen via een interactief menu.

- [Aan ]: hiermee wordt er een indexmenu weergegeven wanneer u de disc plaatst om af te spelen.
- [ Uit ]: hiermee slaat u dit menu over en begint u met afspelen vanaf de eerste titel.

### [ MP3/JPEG-nav ]

Hiermee schakelt u de MP3/WMAmapweergave in of uit wanneer u media afspeelt die MP3/WMA-bestanden bevatten.

- [ Met menu ]: hiermee geeft u de mappen met MP3/WMA-bestanden weer.
- [ Zonder menu ]: hiermee geeft u alle bestanden weer.

Nederlands Nederlands

### [ Wachtwrd ]

Volg de instructies op de TV om het wachtwoord voor vergrendelde discs te wijzigen of in te stellen, of beveiligde DVD's af te spelen.

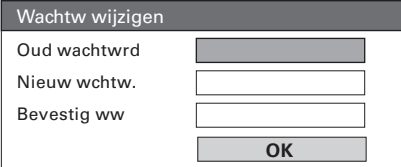

- 1. Druk op de numerieke knoppen om '0000' in te voeren of om uw laatst ingestelde viercijferige wachtwoord in te voeren in het veld [Oud wachtwrd].
- **2.** Voer uw nieuwe wachtwoord in het veld [ Nieuw wchtw. ] in.
- 3. Voer het nieuwe wachtwoord nogmaals in het veld [ Bevestig ww ] in.
- 4. Druk op OK om het menu af te sluiten.

### Opmerking

Als u uw viercijferige wachtwoord bent vergeten, moet u eerst '0000' invoeren voordat u een nieuw wachtwoord instelt. •

### [ DivX ondert. ]

Hiermee selecteert u een tekenset die DivX-ondertiteling ondersteunt.

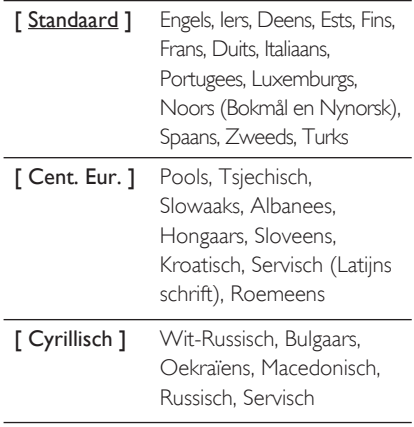

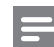

#### Opmerking

- Controleer of het ondertitelingsbestand exact dezelfde naam heeft als het filmbestand. Als de bestandsnaam van de film bijvoorbeeld "Film.avi" is, dient de naam van het tekstbestand "Film.sub" of "Film.srt" te zijn.
- De talen Grieks en Hebreeuws kunt u downloaden op de Philips-website. Raadpleeg hoofdstuk 'Software upgraden'. Deze talen overschrijven echter het Cyrillisch in de lijst.

### [ Versie-info ]

Hiermee geeft u de softwareversie van het apparaat weer.

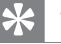

### Tips

U hebt deze informatie nodig wanneer u wilt weten • of de nieuwste softwareversie, die u op de Philipswebsite kunt downloaden en op het apparaat kunt installeren, beschikbaar is.

### [ Standaard ]

Hiermee zet u alle instellingen van het apparaat terug naar de fabrieksinstellingen, behalve [ Diskvergr. ], [ Wachtwrd ] en [ Ouderlijk ]. Hiervoor blijven de instellingen ongewijzigd.

# 8 Extra informatie

### Software upgraden

Philips levert software-upgrades om ervoor te zorgen dat het apparaat compatibel is met de nieuwste formaten.

Om te controleren of er een nieuwe versie beschikbaar is, vergelijkt u de huidige softwareversie van het apparaat met de nieuwste softwareversie die beschikbaar is op de Philips-website.

### 1 Druk op **OPTIONS**.

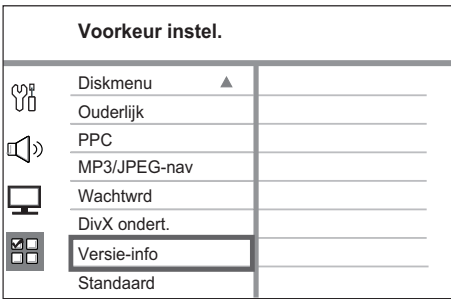

- 2 Selecteer [ Voorkeur Instel. ] > [ Versieinfo ] en druk op OK.
- $3$  Noteer het versienummer en druk op OPTIONS om het menu af te sluiten.
- 4 Ga naar www.philips.nl/support om te controleren of er een nieuwe softwareversie beschikbaar is voor het apparaat.
- $5$  Als de nieuwste softwareversie hoger is dan de softwareversie van het apparaat, download dan de software en sla deze op een CD-R of USB-stick op.
- 6 Plaats de CD-R of de USB-stick in het apparaat.
- 7 Druk op DISC of USB en volg de instructie op de TV om de upgrade te bevestigen.

#### Opmerking

- Verwijder de CD-R of USB niet wanneer de software-upgrade wordt uitgevoerd.
- 8 Als de software-upgrade is voltooid, schakelt het apparaat automatisch over naar stand-by.

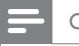

#### Opmerking

We raden u aan het netsnoer enkele seconden te • verwijderen en vervolgens weer aan te sluiten om het systeem opnieuw op te starten.

## **Onderhoud**

#### Let op!

Discs schoonmaken

Gebruik nooit oplossingsmiddelen zoals benzeen, thinner, reinigingsmiddelen of antistatische sprays voor discs. •

# Nederlands Nederlands

Extra informatie

Extra informatie

Gebruik een microvezeldoek om de disc te reinigen en wrijf hierbij in een rechte lijn vanuit het midden naar de buitenkant.

### Scherm van het apparaat schoonmaken

Gebruik een microvezeldoek om het scherm schoon te maken.

### **Specificaties**

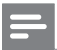

#### Opmerking

Specificaties en ontwerp kunnen zonder kennisgeving vooraf worden gewijzigd. •

#### Meegeleverde accessoires

- Snelstartgids •
- Afstandsbediening en batterijen •
- Scart-kabel •
- Composite Video-kabel •
- HDMI-kabel •
- Stereo-audiokabel van 3,5 mm •
- Netsnoer •
- Subwoofer •
- Beugel en 2 uitstulpingen voor wandmontage •
- iPod-basisstation •
- FM-draadantenne •
- Microvezeldoek •

#### Versterker

- Totaal uitgangsvermogen (home theatre): 500 W •
- Frequentierespons: 20 Hz 20 kHz/±3 dB •
- Signaal-ruisverhouding: > 65 dB (CCIR) •
- Invoerspecificaties •
	- AUX SCART en AUX 1: 500 mV
	- MP3 LINK: 250 mV

#### Disc

- Lasertype: halfgeleider •
- Discdoorsnede: 12 cm/8 cm •
- Video-opname: MPEG1/MPEG2/DivX/DIvX Ultra/ WMV9 •
- Video DAC: 12-bits, 148 MHz •
- Signaalsysteem: PAL/NTSC •
- Video S/N: 56 dB •
- Audio DAC: 24-bits/192 kHz •
- Frequentierespons: 4 Hz 20 kHz (44,1 kHz) •
	- 4 Hz 22 kHz (48 kHz)
	- 4 Hz 44 kHz (96 kHz)
- PCM: IEC 60958 •
- Dolby Digital, DTS: IEC60958, IEC61937 •

#### Radio

- Frequentiebereik: FM 87,5 108 MHz (50 kHz) •
- 26 dB rustwerkpunt: FM 20 dBf •
- MF-onderdrukking: FM 60 dB •
- Signaal-ruisverhouding: FM 60 dB •
- Harmonische vervorming: FM 3% •
- Frequentierespons: FM 180 Hz 10 kHz/±6dB •
- Stereoscheiding: FM 26 dB (1 kHz) •
- Stereodrempel: FM 23,5 dB •

#### USB

- Compatibiliteit: snelle USB (2.0) •
- Klasseondersteuning: UMS (USB Mass Storage Class) •

#### iPod-basisstation

- Afmetingen (b x h x d): 34,5 x 104 (mm) •
- Gewicht: 163,5 g •

#### Stroomvoorziening (subwoofer)

- Voeding: 220 240 V, 50 Hz •
- Stroomverbruik: 120 W •
- Stroomverbruik in stand-by: •
	- Normaal:  $<$  3.5 W
	- Laag stroomverbruik in stand-by: < 0,27 W
- Systeem: Bass Reflex-systeem •
- Impedantie: 4 ohm •
- Luidsprekerdrivers: woofer van 165 mm •
- Frequentierespons: 35 Hz 200 Hz •
- Afmetingen (b x h x d): 322 x 425 x 322 (mm) •
- Gewicht: 12,7 kg •

#### Het apparaat

•

- Afmetingen (b x h x d): 1047 x 174 x 155 (mm) •
- Gewicht: 8,9 kg •
- Middenluidspreker: •
	- Luidsprekerimpedantie: 4 ohm •
	- Luidsprekerdrivers: 2 x 2,5-inch woofer en 2 x 1-inch zachte dome-tweeter •
	- Frequentierespons: 200 Hz 20 kHz
	- Surround-luidsprekers (links/rechts):
		- Luidsprekerimpedantie: 6 ohm •
	- Luidsprekerdrivers:  $4 \times 2,5$  inch volledig bereik
	- Frequentierespons: 200 Hz 20 kHz

# 9 Problemen oplossen

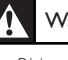

#### Waarschuwing!

Risico van een elektrische schok. Verwijder de • behuizing van het apparaat nooit.

Probeer nooit zelf het systeem te repareren om niet uw recht op garantie te verliezen.

Als u problemen ondervindt bij het gebruik van dit apparaat, controleer dan het volgende voordat u om service vraagt. Als het probleem niet is opgelost, registreer dan uw product voor ondersteuning op www.philips.com/welcome.

### Het apparaat

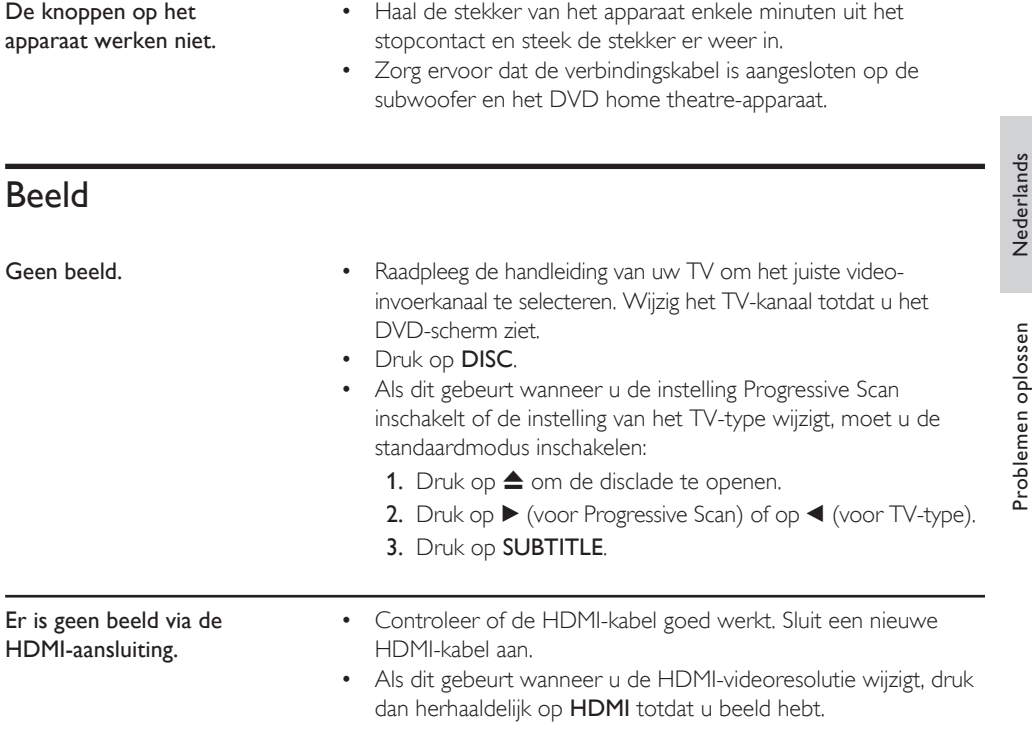

# **Geluid**

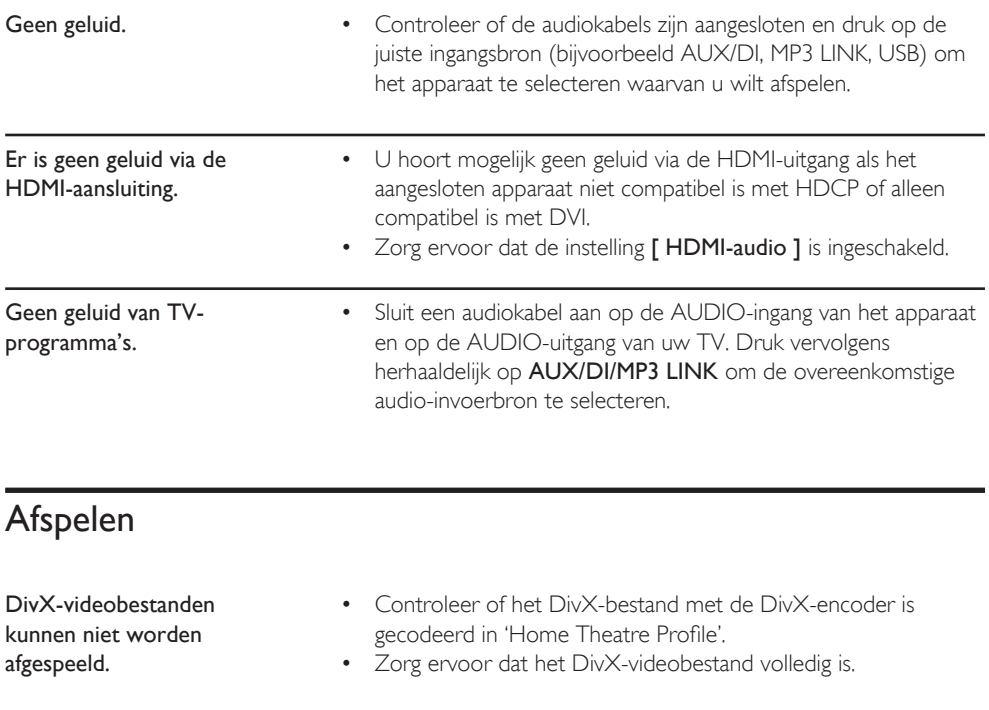

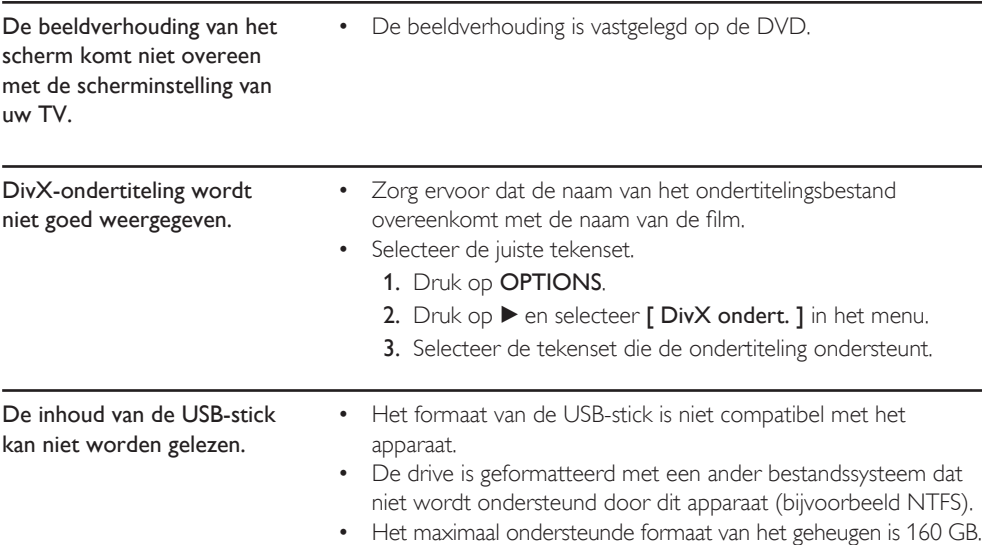

De video-inhoud (films, foto's, videoclips enz.) van de iPod wordt in de modus Extended Control (Modus voor uitgebreide bediening) niet weergegeven.

Bladeren door een video wordt niet ondersteund in de modus Extended Control (Modus voor uitgebreide bediening). U kunt alleen bladeren door de video-inhoud op de iPod zelf. •

# 10 Verklarende woordenlijst

### Beeldverhouding

Beeldverhouding verwijst naar de verhouding tussen de lengte en breedte van een TVscherm. Het formaat van een standaard-TV is 4:3, en bij een High Definition- of breedbeeld-TV is het 16:9. Met het formaat "Letter Box" ziet u een breder beeld dan op een standaard 4:3-scherm, met zwarte balken onder en boven het beeld.

### DivX

De DivX-codering is een gepatenteerde, op MPEG-4 gebaseerde

videocompressietechnologie, ontwikkeld door DivX Networks, Inc., waarmee digitale video wordt gecomprimeerd tot een bestandsgrootte die klein genoeg is om via internet te worden verzonden en waarbij de hoge visuele kwaliteit behouden blijft.

### Dolby Digital

Een Surround Sound-systeem dat is ontwikkeld door Dolby Laboratories en bestaat uit zes kanalen (luidsprekers) met digitaal geluid (links en rechts voor, links en rechts achter, middenluidspreker en subwoofer).

### **HDMI**

High-Definition Multimedia Interface (HDMI) is een ultrasnelle digitale interface die nietgecomprimeerde High Definition-video en digitaal meerkanaals geluid kan overbrengen. Het geluid en beeld zijn hierbij van hoge kwaliteit en volledig vrij van ruis. HDMI is volledig compatibel met DVI.

Door de HDMI-standaard is er geen video- of geluidsuitvoer mogelijk wanneer u HDMI- of DVI-producten zonder HDCP (High-bandwidth Digital Content Protection) aansluit.

### **HDCP**

High-bandwidth Digital Content Protection is een specificatie die zorgt voor een beveiligde overdracht van digitale gegevens tussen verschillende apparaten (om illegaal kopiëren tegen te gaan).

### JPEG

Het algemene formaat voor foto's. Een systeem voor het comprimeren van foto's dat is ontwikkeld door de Joint Photographic Expert Group. De bestanden worden door de compressie aanzienlijk kleiner zonder merkbaar verlies van kwaliteit. Bestanden zijn te herkennen aan de extensie ".JPG" of ".JPEG".

### MP3

Een bestandsformaat met een systeem voor het comprimeren van geluidsgegevens. 'MP3' is de afkorting van Motion Picture Experts Group 1 (of MPEG-1) Audio Layer3. Dankzij het MP3 formaat kan een CD-R of CD-RW tien keer meer gegevens bevatten dan een gewone CD. De bestanden zijn te herkennen aan de extensie ".MP3".

### MPEG

Motion Picture Experts Group. Een verzameling compressiesystemen voor digitale audio en video.

### Progressive Scan

De Progressive Scan toont tweemaal zoveel frames per seconde als bij normale TVsystemen. Dit zorgt voor een hogere beeldresolutie en -kwaliteit.

### **WMA**

Windows Media™ Audio. Verwijst naar een technologie voor geluidscompressie die is ontwikkeld door Microsoft Corporation. WMAgegevens kunnen worden gecodeerd met Windows Media Player versie 9 of Windows Media Player voor Windows XP. Bestanden zijn te herkennen aan de extensie '.WMA'.

### **WMV**

Windows Media Video. Verwijst naar een technologie voor videocompressie die is ontwikkeld door Microsoft Corporation. WMVinhoud kan zijn gecodeerd met Windows Media® Encoder 9. Bestanden zijn te herkennen aan de extensie '.WMV'.

## Language Code

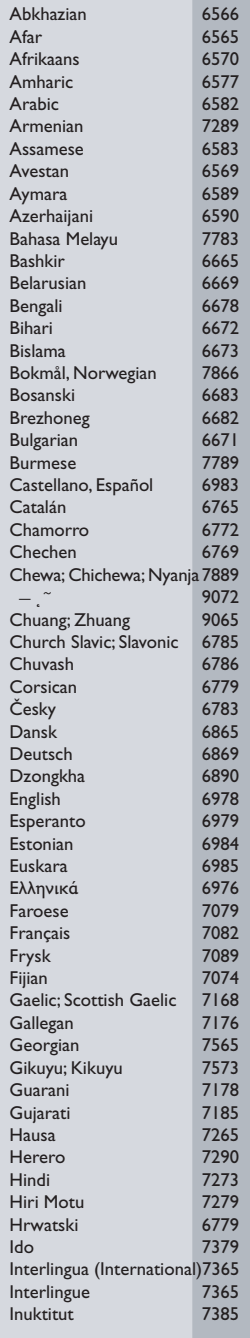

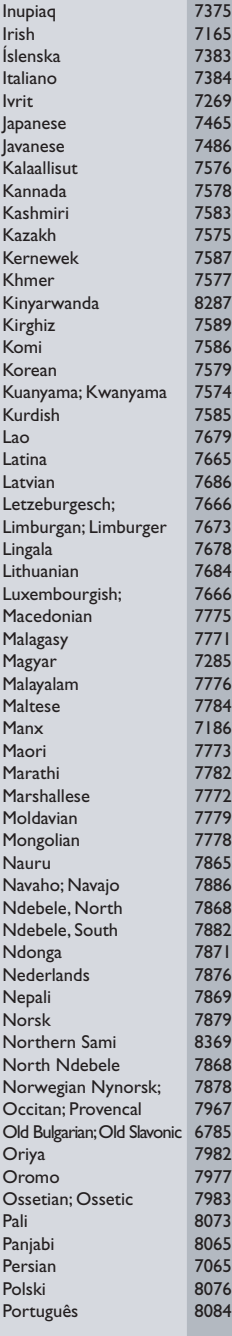

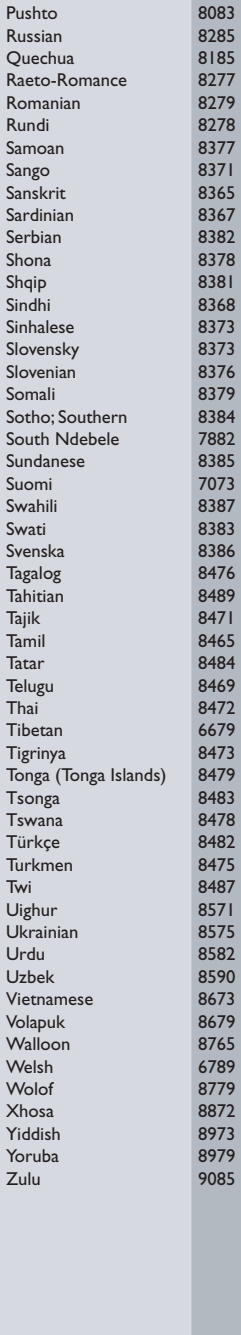

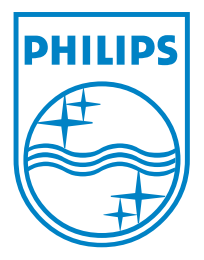

© 2008 Koninklijke Philips Electronics N.V. All right reserved 12nc: 3139 245 30131 sgpjp-0817/12-bk1-1